TAMPEREEN AMMATTIKORKEAKOULU Tietotekniikan koulutusohjelma Tietokonetekniikan suuntautumisvaihtoehto

Miika Kaatrasalo

**GSM-RELE**

Työn valvoja: Yliopettaja Mauri Inha Työn ohjaaja: Yliopettaja Mauri Inha

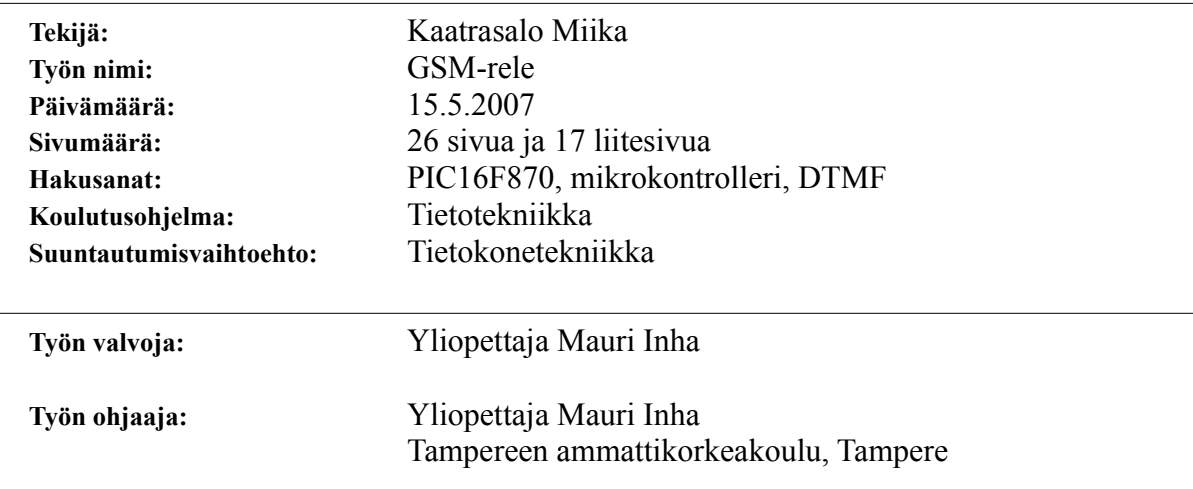

Tässä tutkintotyössä suunniteltiin ja rakennettiin matkapuhelimeen kytkettävä laite, GSM-rele, joka mahdollistaa siihen kytkettyjen sähkölaitteiden etäkäyttämisen. Tämä sisältää sekä yksinkertaisia ohjaustoimenpiteitä että tiedonkulun myös takaisinpäin, kuten vaikka takaisinkytkentätietojen saamisen ohjattavista laitteista. Releessä on neljä transistorilähtöä, joita voidaan käyttää laitteen/laitteiden ohjaamiseen. Lisäksi releessä on kaksi hälytystuloa, jotka aiheuttavat hälytyksen käyttäjän valitseman viiveen jälkeen. GSM-rele osaa ilmoittaa käyttäjälle sekä ohjattavien lähtöjen että hälytystulojen/hälytysten tilat. Releen käyttäminen voidaan estää salasanalla. Toimintojen käyttäminen tapahtuu soittamalla GSM-releeseen kytkettyyn matkapuhelimeen ja lähettämällä DTMF-koodattuja merkkejä.

Tämänkaltainen laite voidaan toteuttaa hyvin monella eri tavalla. Tämän työn laite on tehty PIC16F870-mikrokontrollerin ympärille. Mikrokontrolleri on liitetty DTMFvastaanottimeen, joka vastaanottaa ja dekoodaa linjalla esiintyvät DTMF-merkit.

Tässä työssä kerrotaan laitteen ominaisuuksista ja käydään läpi sekä laitteen sähköinen rakenne että mikrokontrollerille tehty ohjelma. Lisäksi työssä selvitetään mikrokontrollerin toimintaa ja rakennetta ja DTMF-koodauksen teoriaa siinä määrin, kuin on tarpeellista.

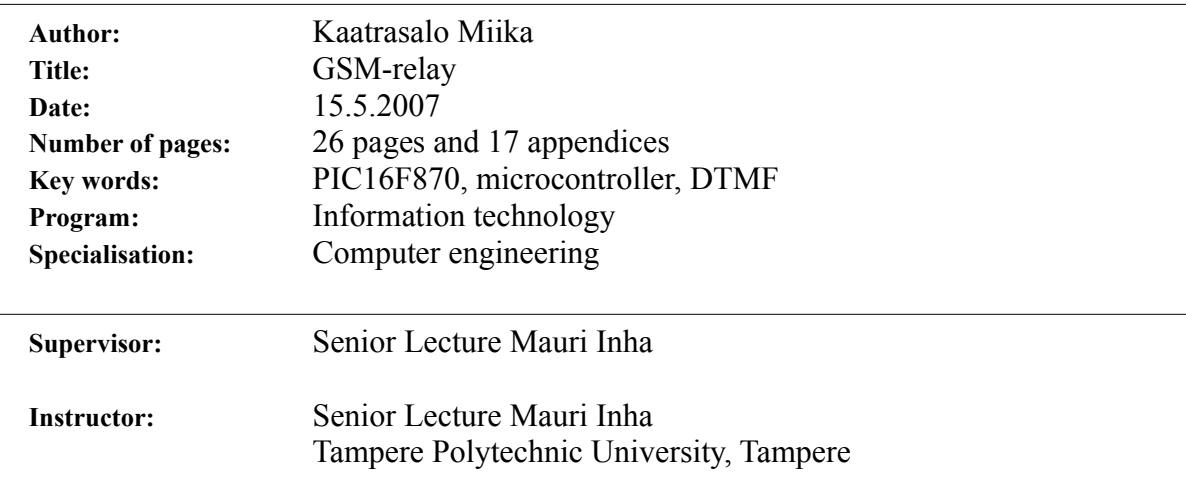

In this work, there was designed and built a device, called GSM-relay, which is connected to a mobile phone and gives opportunity to do simple control operations to other electrical devices, and get some information e.g. feedback from these controlled devices. The relay has four transistor outputs, which can be used to control these devices. It has also two inputs, which makes alert after the desired delay. The GSMrelay is able to announce the conditions of the outputs and the inputs to the user. The use of the functions can be prevented by a password. Operations are done by calling to the mobile phone, which is connected to the device, and sending DTMF-coded characters.

There is many ways to implement this kind of device. This device is built around the PIC16F870 microcontroller. The microcontroller is connected with a DTMF receiver, which receives and decodes DTMF-codes on the line.

This thesis is about the program of the microcontroller and properties and electrical structure of the GSM-relay. There is also discussed some theory of DTMF-coding and characteristics of the PIC16F870.

#### ALKUSANAT

GSM**-**rele ei yleisesti ottaen ole mikään uusi keksintö. Olin kuullut aiemmin, että vastaavanlaisia laitteita on olemassa ja minulla oli jo pidemmän aikaa kiinnostusta aiheeseen. Niinpä ajattelin, että se olisi hyvä aihe myös tutkintotyöhöni.

GSM-releen suunnittelun aloitin alkusyksystä 2006. Ensimmäiset toimivat versiot olivat valmiina ennen saman vuoden joulukuuta. Viimeistelin työtä lähes sen palauttamispäivään saakka.

Tampereella 15. toukokuuta 2007

Miika Kaatrasalo

 $\mathcal{L}_\text{max}$ 

## SISÄLLYSLUETTELO

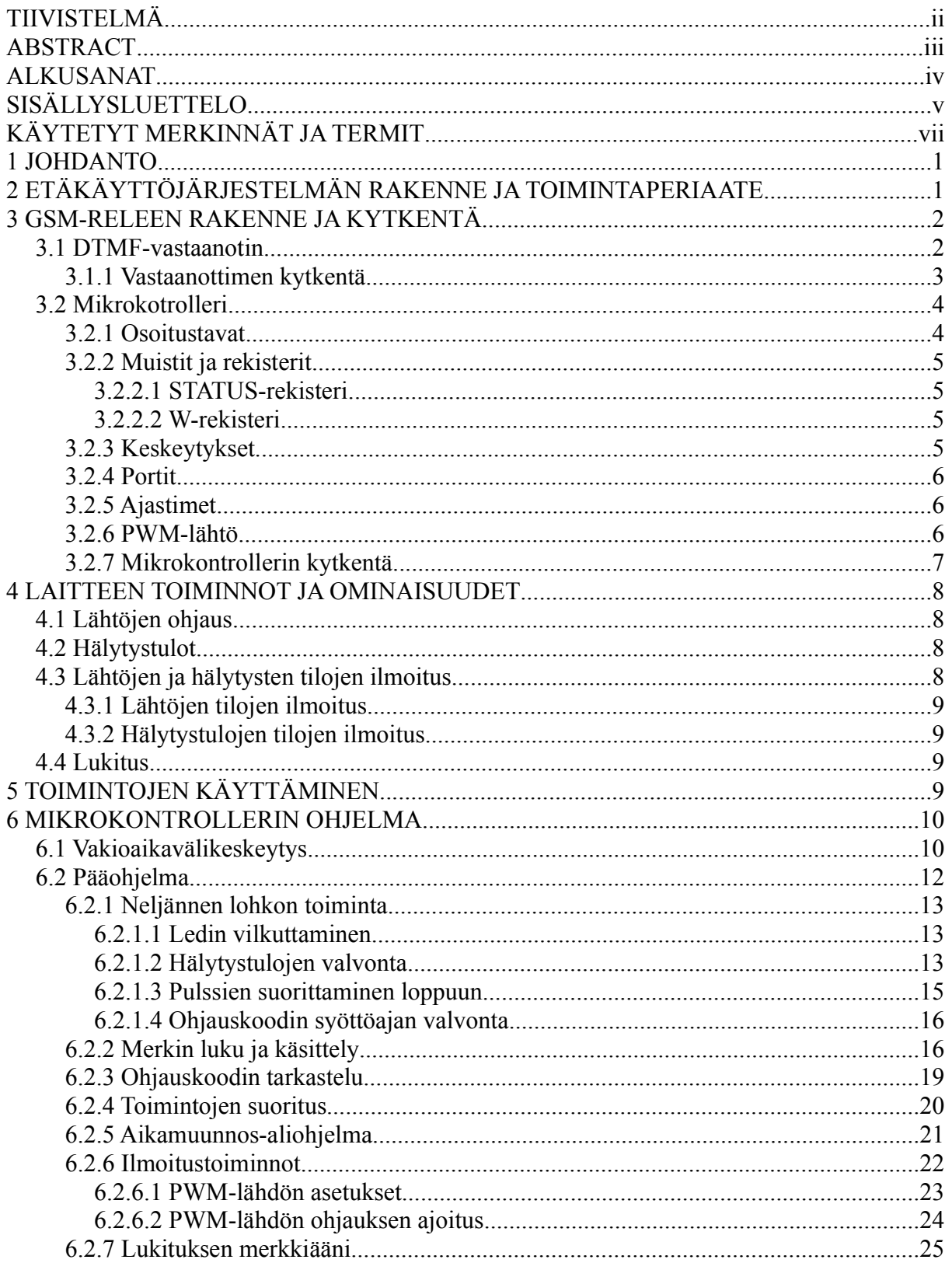

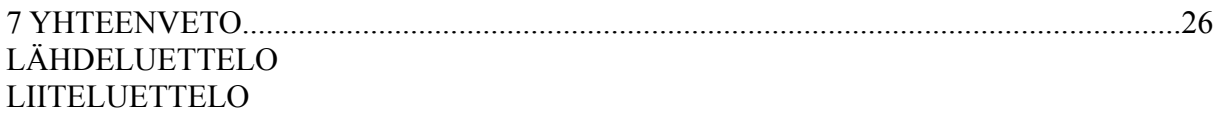

## KÄYTETYT MERKINNÄT JA TERMIT

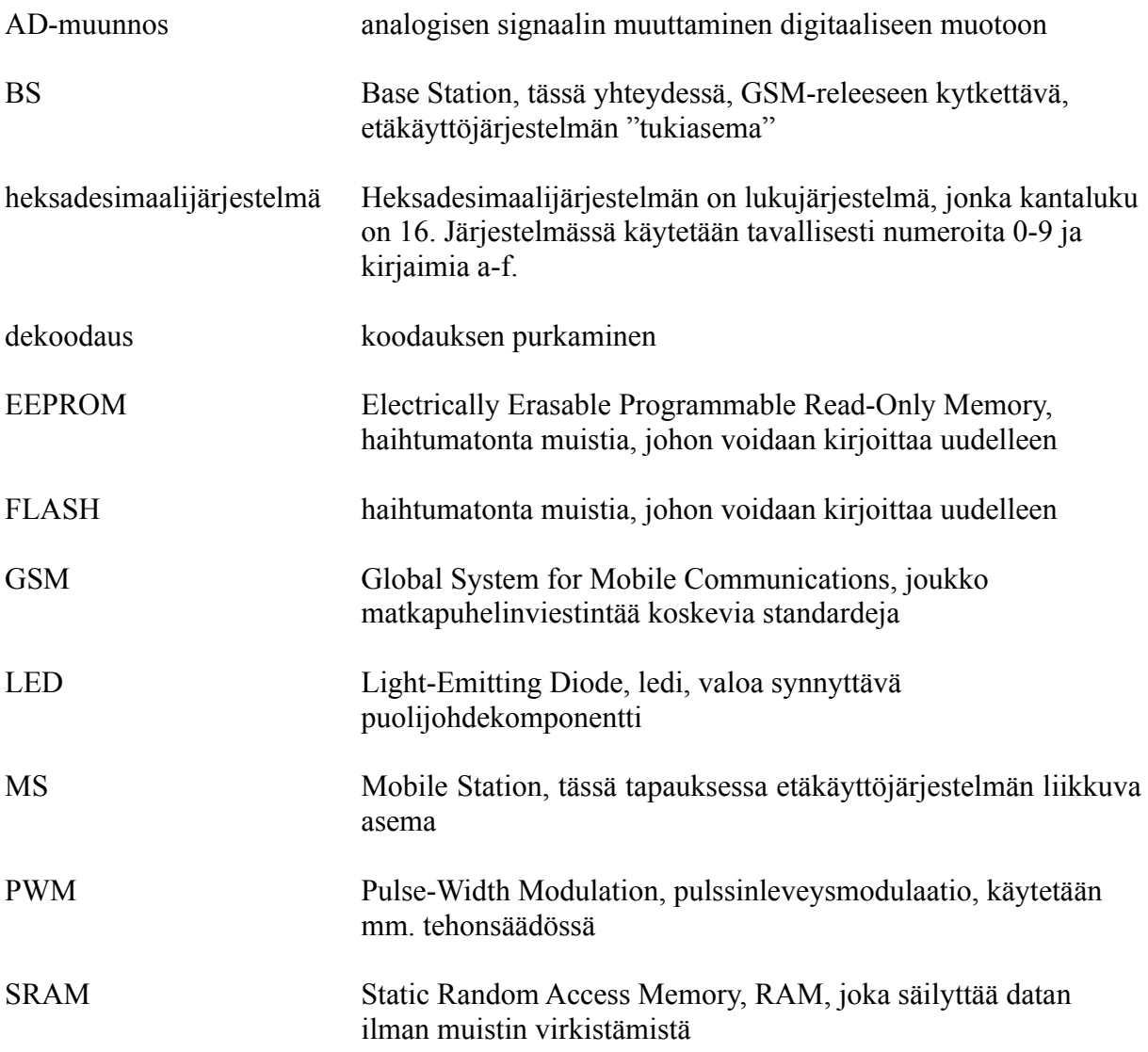

# 1 JOHDANTO

Työn tavoitteena oli suunnitella ja rakentaa GSM-rele, jonka avulla saadaan rakennettua GSM-verkon yli toimiva sähkölaitteiden etäkäyttöjärjestelmä.

Vaihtoehtoisia toteutustapoja oli useita, mutta lähtökohtina oli rakentaa laite PICmikrokontrollerin ympärille, säilyttää laitteeseen kytkettävä matkapuhelin koskemattomana, käyttää apuna DTMF-koodausta ja rakentaa laite, jolla voidaan toteuttaa useita eri toimintoja.

Suurin osa tästä työstä oli ohjelmiston suunnittelua. Ohjelmiston suunnittelu ja kehitys tapahtui ilmaisella, Microchipin valmistamalla MPLAB IDE -ohjelmistolla. Ohjelmointi tehtiin assembly-kielellä. Varsinaisessa elektroniikkasuunnittelussa ei käytetty apuvälineitä, mutta kytkennän piirikaavion piirtämiseen käytettiin ilmaista Eagle Layout Editor -ohjelmaa.

Mikrokontrollerin ohjelmointiin käytettiin Tampereen ammattikorkeakoulun Labtool-48 -ohjelmointilaitetta.

Tarvittavat komponentit hankittiin Elektorilta ja Bebekiltä.

#### 2 ETÄKÄYTTÖJÄRJESTELMÄN RAKENNE JA TOIMINTAPERIAATE

Etäkäyttöjärjestelmä koostuu tutkintotyönä tehdystä GSM-releestä, siihen kytkettävästä matkapuhelimesta, BS, GSM-verkosta ja puhelimesta, MS, jolla käyttäjä antaa ohjauskäskyt GSM-releelle. Kuvassa 1 on esitetty järjestelmän rakenne.

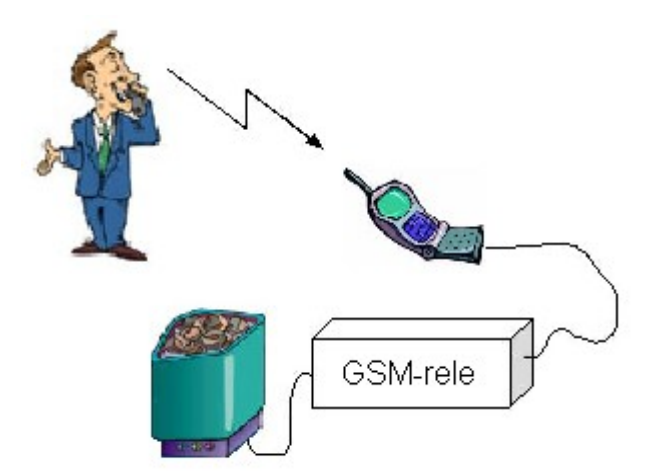

Kuva 1. Etäkäyttöjärjestelmän rakenne

Järjestelmän perusajatuksena on, että saadaan tehtyä vaivattomasti, lähes mistä tahansa, yksinkertaisia ohjaustoimenpiteitä esimerkiksi kodissa tai autossa oleviin laitteisiin. Lisäksi laitteen avulla saadaan tietoa siinä olevien lähtöjen ja tulojen tiloista. Etäkäyttölaitteeseen kytketyn laitteen ohjaaminen tapahtuu soittamalla BS:ään. BS:n asetuksista täytyy olla valittuna automaattinen vastaus.

Yhteyden avauduttua voidaan suorittaa halutut toiminnot lähettämällä DTMFkoodattuja merkkejä.

Käytännössä laitteella ei voi ohjata suoraan saunan kiuasta, kuten kuvassa 1, eikä muitakaan suuritehoisia laitteita. Tosin käyttämällä apureleitä sekin on mahdollista.

#### 3 GSM-RELEEN RAKENNE JA KYTKENTÄ

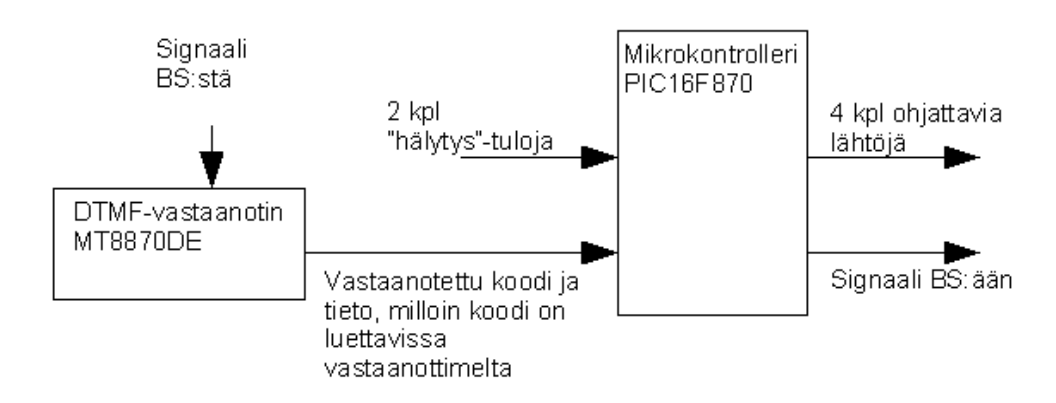

Kuva 2. GSM-releen lohkokaavio

Itse rele koostuu joukosta elektoniikan peruskomponentteja ja kahdesta mikropiiristä: PIC16F870-mikrokontrollerista ja DTMF-vastaanottimesta. Kuvassa 2 on yksinkertaistettu, kaukokäyttölaitteen rakennetta selkeyttävä lohkokaavio. Kuvassa näkyvät tärkeimmät osat ja signaalit. Laite saa käyttöjännitteensä, 5,5 V:n tasajännitteen, verkkolaitteesta.

#### 3.1 DTMF-vastaanotin

DTMF on koodaustapa, jota käytetään puhelinlaitteiden numeronvalinnassa. Tässä koodaustavassa jokainen numero tai merkki koodataan ääneksi, joka koostuu kahdesta eri äänestä, joiden taajuudet ovat toisiinsa nähden epäharmonisessa suhteessa. /1/

DTMF-vastaanottimen tehtävä on tunnistaa ja dekoodata signaalissa olevat DTMFkoodatut merkit ja ilmoittaa ne mikrokontrollerille. Vastaanottimessa on neljä kolmitilalähtöä, Q1...Q4, joilla se ilmoittaa vastaanotetun merkin binäärilukuna ja yksi lähtö, StD, jolla se ilmoittaa mikrokontrollerille, että merkki on luettavissa vastaanottimen lähdöissä Q1...Q4. Kun signaalissa esiintyy jokin DTMF-koodi, vastaanotin asettaa lähdöt Q1...Q4 vastaanotettua merkkiä vastaavaan tilaan taulukon 1 mukaisella tavalla. Kun lähdöt ovat asettuneet oikeisiin tiloihinsa, vastaanottimen StD-lähtö asettuu.

| Vastaanotettu | DTMF-vastaanottimen lähdöt |                |                |    |
|---------------|----------------------------|----------------|----------------|----|
| merkki        | Q4                         | Q <sub>3</sub> | Q <sub>2</sub> | Q1 |
|               |                            |                |                |    |
|               |                            |                |                |    |
| 2             |                            |                |                |    |
| 3             |                            |                |                |    |
|               |                            |                |                |    |
| 5             |                            |                |                |    |
| 6             |                            |                |                |    |
|               |                            |                |                |    |
| 8             |                            |                |                |    |
| 9             |                            |                |                |    |
| $\star$       |                            |                |                |    |
| #             |                            |                |                |    |

Taulukko 1. DTMF-merkkien dekoodaus

#### 3.1.1 Vastaanottimen kytkentä

Vastaanottimen kytkentä on kuvassa 3. Vastaanottimen kytkentä on melko yksinkertainen. Signaali, josta koodit etsitään, otetaan BS:n handsfree-liitynnän kaiutinlähdöstä. Signaalin kytkentään tarvitaan 100 nF:n kytkentäkondensaattori,  $C_1$  ja vastukset  $R_1$  ja  $R_2$ . Vastusten resistanssien suhde määrää jännitevahvistuksen, jolla sisään tulevaa signaalia vahvistetaan. Vahvistus on R2:n ja R1:n osamäärä. Tässä tapauksessa vahvistusta ei tarvita, joten valitsemalla samankokoiset vastukset, vahvistus on 1. Vastuksien resistansseiksi valittiin 100 kΩ.

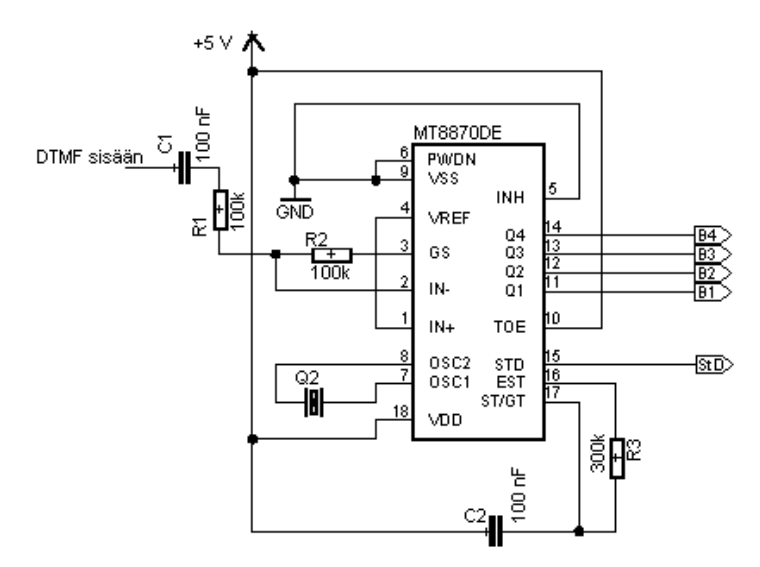

Kuva 3. DTMF-vastaanottimen kytkentä

Lisäksi vastaanotin tarvitsee vastuksen R3, kondensaattorin C2 ja 3,579545 MHz:n kiteen, Q2. Kide kytketään suoraan OSC 1 ja OSC 2 -tuloihin. Vastuksen ja kondensaattorin mitoitus määrää vähimmäisajan, jonka DTMF-signaalin on oltava vastaanottimen tulossa. Nokia 6510 -puhelimen lähettämien DTMF-koodien kesto on noin 180 ms. Kun otetaan huomioon vastaanottimessa oleva 10 ms:n viive, ajaksi täytyy asettaa alle 170 ms. Komponenttien arvoiksi valittiin 100 nF ja 300 kΩ, joilla ajaksi tulee noin 20 ms.

Vastaanottimen lähdöt, Q1...Q4 ja StD, on kytketty suoraan, ilman lisäkomponentteja mikrokontrollerin tulonastoihin. Kolmitilalähtöjen korkeaimpedanssista tilaa ei tarvita, joten vastaanottimen TOE-nasta on kytketty käyttöjännitteeseen.

Vastaanotin pystyy vastaanottamaan myös merkit A, B, C ja D, mutta tässä työssä ne eivät ole käytössä. INH-nasta on kytketty nollaan volttiin, mikä estää näiden merkkien tunnistamisen.

Kun PWDN-signaali asetetaan, oskillaattori pysähtyy ja vastaanotin menee virransäästötilaan. PWDN-nasta on kytketty kiinteästi nollaan volttiin.

3.2 Mikrokotrolleri

Kaukokäyttölaitteen "sydämeksi" on valittu Microchipin valmistama, 8-bittinen, PIC16F870-mikrokontrolleri, jossa on 22 nastaa, jotka voidaan kukin erikseen määritellä joko tuloksi tai lähdöksi. Koska jo pelkästään PIC16-piiriperheeseen kuuluu lähes 100 eri mikrokontrolleria, parhaan mahdollisen kontrollerin etsiminen tähän työhön olisi vaatinut kohtuuttoman suuren vaivan. Kontrollerin valintaan vaikutti lähinnä näiden nastojen riittävä määrä ja PWM-lähdön olemassaolo.

GSM-releessä kontrollerin tehtävänä on hoitaa toimintojen suorittaminen DTMFvastaanottimelta saamiensa merkkien mukaan.

3.2.1 Osoitustavat

PIC16F870-mikrokontrollerin ohjelmoinnissa voidaan käyttää kahta osoitustapaa, joko suoraa tai epäsuoraa. Käytettäessä suoraa osoitustapaa käskyn parametriksi annetaan suoraan se rekisteri, jota käskyn halutaan käsittelevän. Alla on esimerkki TRISA-rekisterin nollaamisesta suoralla osoitustavalla.

clrf TRISA

Epäsuorassa osoitustavassa käytetään kahta apurekisteriä: INDF ja FSR. FSR on rekisteri, joka toimii osoittimena. FSR-rekisteriin ladataan käsiteltävän rekisterin osoite. INDF on taas rekisteri, jota käytetään käskyjen parametrina, kun käsky osoitetaan FSR-rekisterin osoittamaan rekisteriin. Edellisen esimerkin operaatio voidaan toteuttaa myös epäsuoralla osoitustavalla seuraavan esimerkkikoodin mukaan.

movlw 0x85 ; ladataan akkuun luku 0x85, joka on TRISA-rekisterin osoite movwf FSR ; akun sisältö kopioidaan osoitinrekisteriin clrf INDF ; osoittimen osoittama rekisteri nollataan

Tässä työssä käytetään epäsuoraa osoitustapaa vastaanotettujen merkkien käsittelyyn.

#### 3.2.2 Muistit ja rekisterit

PIC16F870-mikrokontrollerissa on kolmiosainen muisti, joka sisältää FLASH- ja data-muistit ja EEPROM:in. FLASH-muisti on kooltaan 2048 sanaa ja yksi sana sisältää 14 bittiä. Suoritettava ohjelma kirjoitetaan FLASH-muistiin. EEPROM on 64 tavuinen. FLASH-muistin ja EEPROM:in sisältöön päästään käsiksi vain epäsuorasti, tiettyjen rekistereiden avulla.

SRAM-teknologialla toteutettu datamuisti on jaettu neljään osaan, joista kukin sisältää 128 8-bittistä rekisteriä. Nämä osat eli pankit on numeroitu nollasta kolmeen. Rekistereiden sisältöä voidaan käsitellä joko suoralla tai epäsuoralla osoitustavalla. Osa rekistereistä on erikoisrekistereitä, joilla on tietty käyttötarkoitus ja osa rekistereistä on yleiskäyttöisiä, joita voidaan käyttää haluttuihin tarkoituksiin ohjelmakoodissa.

## 3.2.2.1 STATUS-rekisteri

STATUS-rekisteri sisältää lippubittejä ja bitit, joilla valitaan käytössä oleva pankki. Kun käytetään suoraa osoitustapaa, käytössä oleva pankki valitaan RP1- ja RP0 biteillä (bitit 6 ja 5). IRP-bitillä (bitti 7) taas valitaan käytössä oleva pankki, kun käytetään epäsuoraa osoitustapaa. Kun ohjelmassa käsitellään jotain tiettyä rekisteriä, täytyy aina varmistua, että nämä bitit ovat oikeissa tiloissa. STATUS-rekisteri on käsiteltävissä aina, olivatpa nämä bitit missä tiloissa tahansa.

STATUS-rekisterin lippubiteistä tässä työssä käytetään eniten Z-lippua eli nollalippua. Z-lippu asettuu, jos tehdyn aritmeettisen tai loogisen operaation tulos on nolla. Lisäksi yhdessä kohtaa käytetään C- eli Carry-lippua. C-lipun toiminnasta kerrotaan lisää myöhemmin siltä osin, kuin sitä tässä työssä käytetään.

## 3.2.2.2 W-rekisteri

W-rekisteri eli akku on erillinen, 8-bittinen työrekisteri, joka ei sisälly edellä mainittuun datamuistiin. Suuri osa mikrokontrollerin käskykannan käskyistä kohdistuu akkuun. Esimerkiksi aina, kun käsky kohdistuu kahteen rekisteriin, akku on niistä toinen. Toisin sanoen jonkin rekisterin sisällön kopioimista toiseen rekisteriin ei voi tehdä suoraan yhdellä käskyllä, vaan akkua on käytettävä tiedon välitallennuspaikkana.

#### 3.2.3 Keskeytykset

Keskeytykset ovat yleensä olennainen osa mikrokontrollerisovellusta. Keskeytyksiä voidaan hyödyntää mm. tehtävien priorisointiin ja ohjelman ajoitukseen liittyvissä asioissa. PIC16F870-mikrokontrollerilla on 14 mahdollista keskeytyksen aiheuttajaa. Näitä ovat esimerkiksi ajastimet ja laskurit, AD-muunnin ja tietyt nastat. Ohjelmassa voidaan sallia tai estää eli maskata yksilöllisesti eri aiheuttajien aiheuttamat keskeytykset. Kullakin keskeytyksen aiheuttajalla on lippubitti, joka asettuu, kun aiheuttaja on aiheuttanut keskeytyksen. Heti, kun jonkin sallitun aiheuttajan lippubitti asettuu, siirrytään keskeytyspalveluohjelmaan.

Keskeytyksen aiheuttaja saadaan selville tutkimalla näitä lippubittejä keskeytyspalveluohjelmassa ja tehtävät operaatiot voidaan valita aiheuttajan mukaan.

Keskeytyksiä hallitaan INTCON-, PIE1-, PIR1-, PIE2- ja PIR2-rekistereillä. PIE1- ja PIE2-rekistereitä käytetään maskaukseen. PIR1- ja PIR2-rekisterit taas sisältävät lippubittejä. INTCON-rekisterissä on sekä maskaus- että lippubittejä. Tämä rekisteri sisältää mm. GIE-bitin, jolla voidaan estää kaikki keskeytykset.

#### 3.2.4 Portit

Kontrollerin tulo- ja lähtönastat on ryhmitelty portteihin porta, portb ja portc. Jokaisen portin jokainen nasta on kaksisuuntainen ja se voidaan erikseen määritellä joko tuloksi tai lähdöksi. Tämän lisäksi nastalla voi olla joitain lisätoimintoja, vaikkapa esimerkiksi keskeytyksen aiheuttamiseksi tai AD-muunnoksen tekemiseksi. Kaikki tässä sovelluksessa käytetyt tulot ja lähdöt ovat digitaalisia.

Porttien nastojen suunnat valitaan TRISA-, TRISB- ja TRISC-rekistereillä. Jokaisella nastalla on sitä vastaava bitti jossain näistä rekistereistä. Esimerkiksi portb:n RB4 nastan bitti on TRISB-rekisterin bitti 4. Kun bitti on asetettu, nasta toimii tulona, ja kun bitti on nollattu, nasta toimii lähtönä.

PORTA-, PORTB- ja PORTC-rekistereihin kirjoittamalla voidaan muuttaa sitä vastaavan portin lähtöjen tiloja. Vastaavasti näitä rekistereitä lukemalla saadaan selville kyseisen portin nastojen tilat.

#### 3.2.5 Ajastimet

PIC16F870-kotrollerissa on kolme ajastinta, joista tässä työssä käytetään kahta: TIMER1:tä ja TIMER2:ta. TIMER1-ajastinta voidaan käyttää myös laskurina. Näiden ajastimien arvo kasvaa yhdellä joka neljännellä kontrollerin käyttämän kiteen kellopulssilla. Tätä neljän kellopulssin jaksoa kutsutaan myös käskyjaksoksi. Tässä työssä on käytössä 20 MHz:n kide, jolloin käskyjakson pituudeksi tulee 200 ns. Molemmilla ajastimilla on myös esijakaja, jolla voidaan kasvattaa ajastimen arvon kasvamiseen tarvittavaa käskyjaksojen määrää. Esimerkiksi esijakajan arvolla kaksi arvo kasvaa joka toisella käskyjaksolla eli 400 ns:n välein. Ajastimen lukualueen täyttymisen jälkeen tapahtuu ylivuoto ja sen arvo nollaantuu. Ajastimista ja niiden käytöstä tässä työssä kerrotaan lisää myöhemmissä kappaleissa.

#### 3.2.6 PWM-lähtö

Portc:n nastaa 2 on mahdollista käyttää PWM-lähtönä. Mikrokontrolleri voidaan siis määrätä generoimaan tähän nastaan jaksollista signaalia, jonka jaksonaika ja pulssisuhde ovat valittavissa. Signaalin jaksonaika määritellään PR2-rekisterillä ja pulssisuhde CCPR1L-rekisterillä ja kahdella CCP1CON-rekisterin bitillä. PWM-lähtö ajastetaan aina TIMER2-ajastimen mukaan. Näin ollen myös TIMER2:n esijakajan arvo ja käytössä olevan kiteen taajuus vaikuttavat generoitavan signaalin ominaisuuksiin. Tässä työssä PWM-lähtöä käytetään kahden eri taajuisen signaalin generoimiseen.

#### 3.2.7 Mikrokontrollerin kytkentä

Kuvassa 4 on mikrokontrollerin kytkentä. Kide on kytketty kontrollerin OSC1- ja OSC2-nastoihin. Molemmat nastat on kytketty 27 nF:n kondensaattorien kautta nollaan volttiin. Sopivat kondensaattorit valittiin kontrollerin datalehden taulukosta.

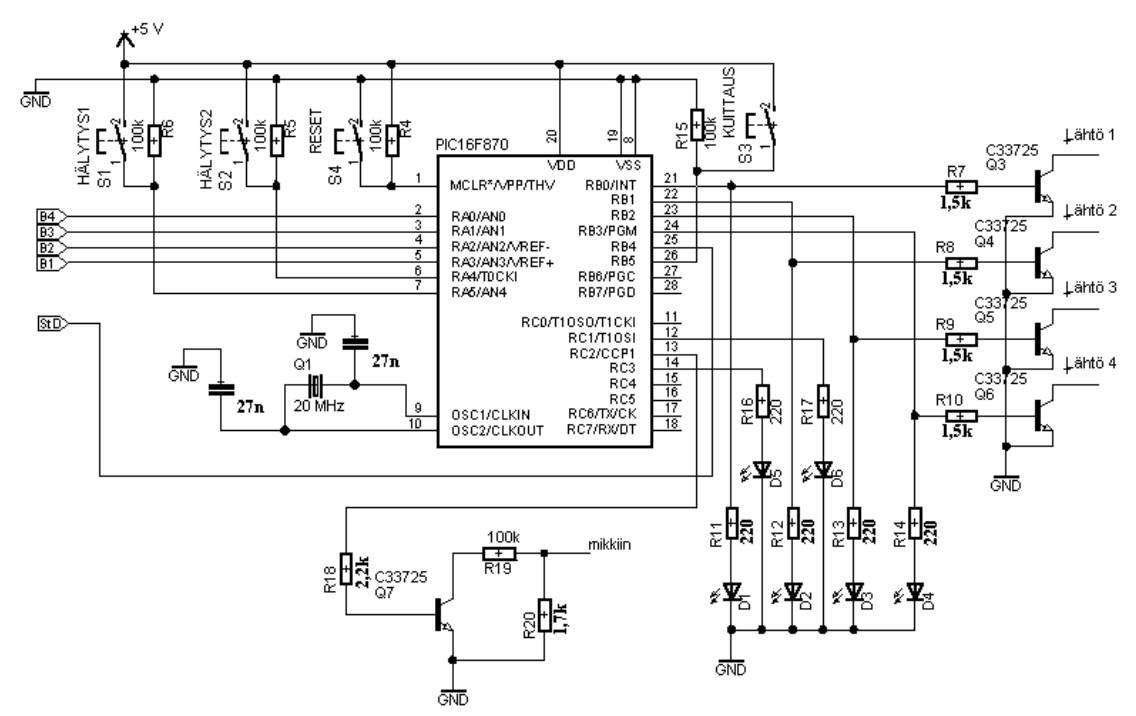

Kuva 4. Mikrokontrollerin kytkentä

Hälytystulot ovat nastoissa RA5 ja RA4. Nastat on vedetty alas eli kytketty nollaan volttiin 100 kΩ:n vastuksilla, R5 ja R6. Hälytysten testausta varten kytkentään on lisätty kaksi painiketta, S1 ja S2, joilla hälytystulot saadaan asetettua eli kytkettyä viiteen volttiin.

Hälytysten kuittauspainikkeen kytkentä on täysin vastaava kuin hälytystulojenkin. Kuittauspainike S3 on kytketty nastaan RB5. Resetpainike S4 on kytketty nollaaktiivisen MCLR-nastan ja nollan voltin välille, ja ylösvetovastus on kytketty viiden voltin ja MCLR-nastan välille.

Ohjattavat lähdöt on kytketty nastoihin RB0...RB3. Jokainen lähtö sisältää merkkivalon, joka ilmaisee lähdön tilan ja transistorilähdön ohjattavan laitteen kytkemistä varten. Lähdön merkkivalo on ledi, joka on kytketty 220 Ω:n etuvastuksen kautta lähtönastaan. Transistorilähdöt ovat avokollektorilähtöjä. Transistorien kannat on kytketty 1,5 kΩ:n vastuksien kautta lähtönastoihin. Jokainen lähtö voi ohjata enintään noin 100 mA:n virtaa. Transistoreilla ohjattava jännite saa olla enintään 45 V.

Kontrollerin PWM-lähtö eli RC2-nasta on kytketty 2,2 kΩ:n vastuksen kautta transistorin kannalle. Transistori toimii kytkimenä, joka kytkee 100 kΩ:n vastuksen

R19, BS:n handsfree-liitännän mikrofonituloon. Mikrofonitulon ja maan välille on kytketty myös 1,7 kΩ:n vastus R20. Tämä kytkentä näkyy BS:lle 1,7 kΩ:n tai noin 1,67 kΩ:n resistanssina RC2-nastan tilan mukaisesti. Tällä kytkennällä generoidaan ääniä, joilla välitetään tietoa etäkäyttäjälle. Äänien käytöstä kerrotaan lisää kappaleessa 4.3.

RC1- ja RC3-nastoihin on etuvastusten R16 ja R17 kautta kytketty ledit, jotka ilmoittavat hälytyksistä.

#### 4 LAITTEEN TOIMINNOT JA OMINAISUUDET

Tässä luvussa kerrotaan kaukokäyttölaitteen ominaisuuksista ja toiminnoista ja niiden käytöstä.

#### 4.1 Lähtöjen ohjaus

GSM-releen neljää transistorilähtöä, voidaan ohjata neljällä tavalla. Asetustoiminnolla voidaan asettaa valittu lähtö. Nollaustoiminto taas nollaa halutun lähdön. Vaihtotoiminto vaihtaa halutun lähdön tilan eli joko asettaa tai nollaa halutun lähdön. Ja viimeinen toiminto on pulssitoiminto, jolla voidaan tehdä valittuuun lähtöön pulssi, jonka pituudeksi voidaan asettaa 1...100 sekuntia. Pulssitoiminto vaihtaa valitun lähdön tilan, odottaa asetetun ajan verran ja muuttaa lähdön tilan uudestaan. Jos lähdölle asetetaan pulssitoiminto, aiemmin asetetun pulssin ollessa kesken, aiemmin aloitettu pulssi unohdetaan ja uusi pulssi suoritetaan.

#### 4.2 Hälytystulot

GSM-releessä on kaksi hälytystuloa. Hälytys syntyy, kun tulo on yhtäjaksoisesti asetetun viiveen verran asetettuna. Viiveeksi voidaan asettaa 1...100 sekuntia. Tulojen tilaa tarkastellaan noin 50 ms:n välein, joten lyhyitä nollassa käyntejä ei välttämättä havaita. Viiveen muuttamismahdollisuuden ansiosta voidaan vähentää väärien hälytysten syntymistä. Liian lyhyt viive voi aiheuttaa hälytyksen turhan herkästi, ja viiveen ollessa liian pitkä laite ei välttämättä reagoi silloin kun pitäisi.

Kun hälytykset kuitataan, hälytysten merkkivalot sammuvat ja molemmat hälytykset kuittaantuvat.

#### 4.3 Lähtöjen ja hälytysten tilojen ilmoitus

Releeltä voidaan kysyä sekä lähtöjen että hälytystulojen tilat. Laite ilmoittaa tilat kaksitaajuuksisella äänikoodilla. Taajuudet on valittu sen mukaan, miten hyvin ne voidaan erottaa korvakuulolla. Tietysti taajuuksien täytyi myös olla sellaisia, että GSM-järjestelmä pystyy välittämään ne. Taajuuksiksi valittiin 1,22 kHz ja 2,44 kHz. Sekä lähtöjen että tulojen tilojen ilmoittamisessa laite antaa aluksi vertailuääniksi puolen sekunnin matalan, 1,22 kHz:n, ja sitten puolen sekunnin korkean, 2,44 kHz:n, äänen.

#### 4.3.1 Lähtöjen tilojen ilmoitus

Ilmoitettaessa lähtöjen tiloja matala ääni tarkoittaa sitä, että lähtö on nollattuna, ja korkea ääni tarkoittaa, että lähtö on asetettuna. Vertailuäänten jälkeen rele ilmoittaa lähtöjen tilat numerojärjestyksessä alkaen lähdöstä 1. Kunkin lähdön tilaa ilmoitettaessa on ensin puolen sekunnin hiljaisuus, ja sitten tulee joko matala tai korkea ääni lähdön tilan mukaan. Kuva 5 helpottaa lähtöjen ilmoitustavan ymmärtämistä. Palava lamppu kuvaa asetettua lähtöä ja sammunut lamppu nollattua lähtöä.

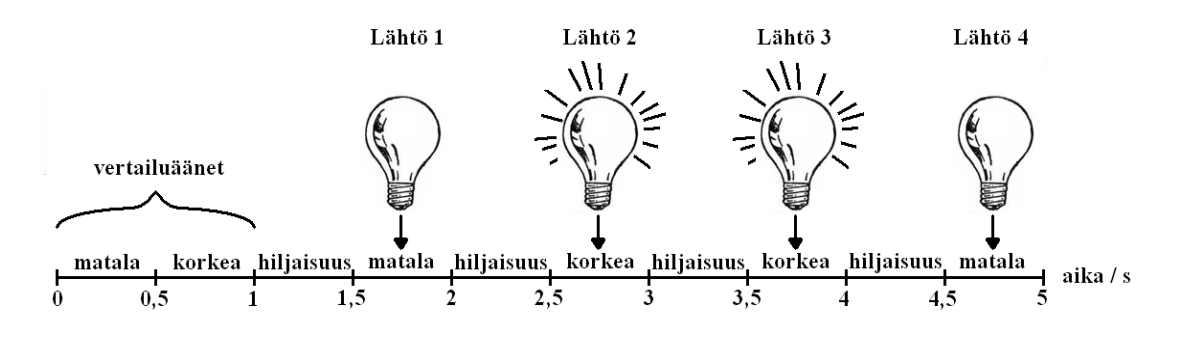

Kuva 5. Lähtöjen ilmoitus

#### 4.3.2 Hälytystulojen tilojen ilmoitus

Tulojen ilmoittaminen tapahtuu samaan tyyliin kuin lähtöjenkin ilmoitus. Vertailuäänten jälkeen laite ilmoittaa, onko hälytystulo 1 aiheuttanut hälytyksen. Korkea ääni tarkoittaa, että hälytys on tapahtunut ja matala, ettei hälytystä ole tapahtunut. Seuraavaksi ilmoitetaan ensimmäisen hälytystulon senhetkinen tila. Korkea ääni tarkoittaa, että tulo on asettunut ja matala, että tulo on nollattu. Sen jälkeen ilmoitetaan toista hälytystuloa koskevat tiedot vastaavalla tavalla.

#### 4.4 Lukitus

GSM-releen toiminnot voidaan lukita 3-merkkisellä salasanalla. Kun lukitus asetetaan päälle, laite ei suorita lukitsemisen jälkeen vastaanotettuja ohjauskoodeja. Muuten laitteen toiminta säilyy normaalina. Salasana voidaan muuttaa syöttämällä ensin '#'-merkki ja sen perään uusi salasana. Salasana muuttuu silloin, kun uusi salasana on syötetty kaksi kertaa edellä mainitulla tavalla. Kun toimintojen käyttö on estetty, MS:lle annetaan sekunnin välein sekunnin mittainen merkkiääni, jonka taajuus on 1,22 kHz.

#### 5 TOIMINTOJEN KÄYTTÄMINEN

Toimintojen käyttäminen tapahtuu 1-, 2- tai 4-merkkisillä ohjauskoodeilla. Ensimmäisen merkin syöttämisen jälkeen käyttäjällä on viisi sekuntia aikaa syöttää koodin loppuosa. Jos merkkien syöttäminen kestää yli viisi sekuntia, syötetyt merkit unohdetaan ja ohjauskoodin vastaanottaminen aloitetaan alusta.

Eri toiminnot vaativat erimittaiset ohjauskoodit. Esimerkiksi hälytysten kuittaukseen riittää yksi merkki, kun taas pulssitoimintoon vaaditaan neljä merkkiä. Koodin ensimmäisellä merkillä valitaan toteutettava toiminto. Lukuun ottamatta salasanan syottämistä toisella merkillä osoitetaan, mihin lähtöön tai hälytystuloon toiminto kohdistuu. Pulssitoiminnossa ja hälytysaikojen asettamisessa kolmatta ja neljättä merkkiä käytetään ajan valitsemiseen. Salasanaa käsittelevissä toiminnoissa toinen, kolmas ja neljäs merkki vastaavat salasanan vastaavia merkkejä. Taulukko 2 esittää toimintoja vastaavat ohjauskoodit.

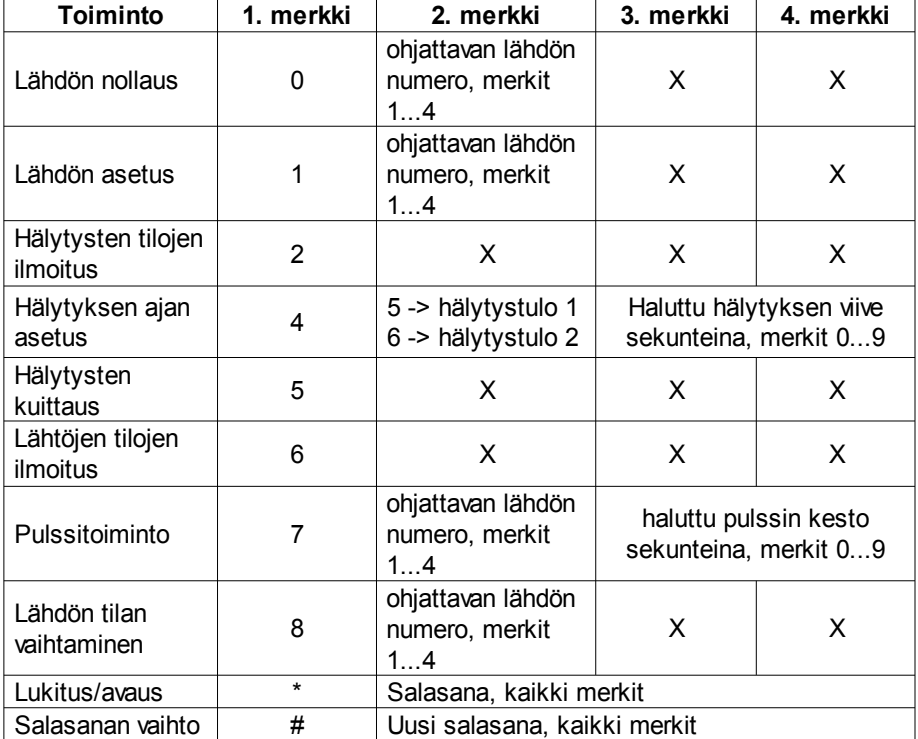

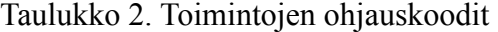

#### 6 MIKROKONTROLLERIN OHJELMA

Tässä luvussa tarkastellaan mikrokontrollerin ohjelmaa. Ohjelma koostuu pääohjelmasta, muutamasta aliohjelmasta ja keskeytyspalveluohjelmasta.

6.1 Vakioaikavälikeskeytys

Ohjelman ajastukset on tehty vakioaikavälikeskeytyksen pohjalle. Kaikki aikaan sidotut toiminnot suoritetaan tämän keskeytyksen avulla. Keskeytys luodaan 50 ms:n välein TIMER1-ajastimen ylivuodon tapahtuessa. TIMER1 on 16-bittinen ajastin, joten sen lukualue on 0...65535. Näin ollen keskeytys tulisi 65536:n käskyjakson välein. Kun käskyjakson pituus on 200 ns, keskeytys tulisi noin 13 ms:n välein. 50 ms:n keskeytysvälin saamiseksi täytyy käyttää esijakajaa. Kun esijakajan arvoksi asetetaan neljä, ajastimen arvo kasvaa 800 ms:n välein ja keskeytysväliksi saadaan 52,4288 ms. Tämä väli on siis 2,4288 ms pidempi kuin haluttu keskeytysväli. Keskeytysväliä saadaan lyhennettyä, kasvattamalla ajastimen arvoa keskeytyksen tapahtumisen jälkeen. 2,4288 ms koostuu 3036:sta 800 ns:n jaksosta.

Näin ollen laskurin arvoon on lisättävä luku 3036 eli heksadesimaaliluku BDC tasan 50 ms:n keskeytysvälin saamiseksi.

Keskeytyspalveluohjelma on ohjelmakoodi, joka suoritetaan välittömästi keskeytyksen tapahtuessa. Edellä mainittu ajastimen arvon kasvatus tehdään keskeytyspalveluohjelmassa. Sen lisäksi keskeytyspalveluohjelmassa nollataan keskeytyksen automaattisesti asettama lippubitti ja asetetaan keskeytys-lippu, merkiksi pääohjelmalle siitä, että keskeytys on tapahtunut.

Alla on vakioaikavälikeskeytyksen ohjelmakoodi kommentteineen. Kommentit on erotettu varsinaisesta ohjelmakoodista puolipisteellä. Heksadesimaaliluvut merkitään 0x-etuliitteellä.

Koska keskeytyspalveluohjelmaan voidaan periaatteessa hypätä missä kohtaa tahansa ohjelman suoritusta, on keskeytyspalveluohjelman alussa yleensä hyvä ottaa ainakin akun ja STATUS-rekisterin sisällöt talteen ja palauttaa ne ennen sieltä poistumista. Näin keskeytyspalveluohjelmassa käynti ei aiheuta virhetilanteita ohjelman muussa toiminnassa. Tässä sovelluksessa keskeytyksen tapahtumakohta tiedetään, koska keskeytysten välillä suoritettavan ohjelman suorittaminen kestää perustilanteessa noin 15 μs, minkä jälkeen ei tehdä muuta, kuin odotetaan uutta keskeytystä. Kun ohjelmassa suoritetaan toimintoja tai vastaanotetaan merkkiä, ohjelman ajoaika on tietysti hieman pidempi, mutta se ei koskaan yllä lähellekään 50 ms:a. Kohdassa, jossa odotetaan uutta keskeytystä, ei akun eikä STATUS-rekisterin sisällöllä ole merkitystä, joten tässä tapauksessa tietojen väliaikaisen tallentamisen puuttuminen ei aiheuttaisi virhetilanteita. Seuraavilla käskyillä talletetaan STATUS-rekisterin ja akun sisällöt apumuuttujiin.

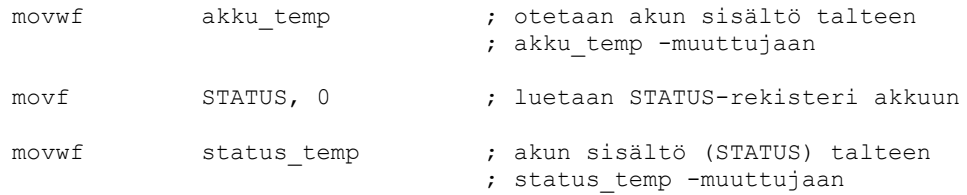

Seuraavaksi tehdään lippubittien päivitykset. Ensin nollataan keskeytyksen asettama lippubitti PIR1-rekisteristä. Sen jälkeen asetetaan keskeytys-lippu merkiksi pääohjelmalle, että keskeytys on tapahtunut.

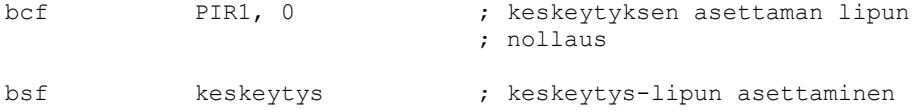

TIMER1-ajastimen arvoa kasvatetaan luvulla 0xBDC. Koska ajastin on 16-bittinen, sen arvo sijaitsee kahdessa rekisterissä. Arvon vähemmän merkitsevä osa on TMR1Lrekisterissä ja enemmän merkitsevä osa TMR1H-rekisterissä. Arvon kasvatus täytyy siis tehdä kahdessa osassa. Ensin TMR1L-rekisteriin lisätään luku 0xDC ja sitten TMR1H-rekisteriin lisätään luku 0xB.

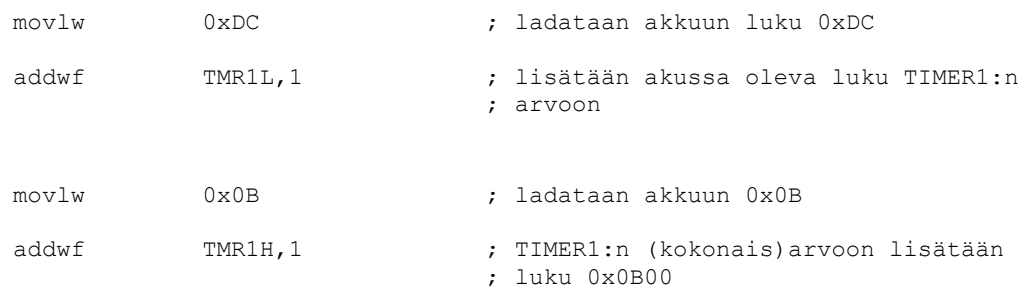

Lopuksi palautetaan talteen otetut STATUS-rekisterin ja akun arvot ja poistutaan keskeytyspalveluohjelmasta. Akun arvon palauttamisessa käytetään swapf-käskyä, koska se ei muuta STATUS-rekisterin lippubittien arvoja. Swapf-käsky vaihtaa parametrinä olevan rekisterin neljän eniten merkitsevien ja neljän vähiten merkitsevien bittien paikat. Tulos voidaan tallentaa

joko alkuperäiseen rekisteriin tai akkuun. Käsky joudutaan siis suorittamaan kaksi kertaa, joista jälkimmäisellä tulos talletetaan akkuun..

> movf status\_temp, 0 ; vanha STATUS akkuun movwf STATUS ; STATUS-rekisterin palautus swapf akku\_temp, 1 ; bittien vaihto swapf akku\_temp, 0 ; bittien vaihto ja akun vanhan ; sisällön palauttaminen akkuun retfie ; paluu keskeytyspalveluohjelmasta

#### 6.2 Pääohjelma

Kuvassa 6 on yksinkertaistettu vuokaavio pääohjelmasta. Ensimmäiseksi pääohjelmassa tehdään alustuksia, jotka tehdään vain kerran mikrokontrollerin käynnistyessä. Alustuksella tarkoitetaan kontrollerin ja ohjelman toimintaan vaikuttavien rekistereiden sisältöjen muuttamista sopiviksi. Alustuksiin sisältyy nastojen toimintaan liittyvät asetukset, keskeytysten maskaaminen, ajastimien asetukset ja tiettyjen, ohjelmassa käytettävien rekistereiden arvojen alustaminen.

Suurimman osan ajasta mikrokontrolleri ei tee oikeastaan mitään hyödyllistä, vaan odottaa pelkästään keskeytyksen tapahtumista. Pääohjelmassa siis odotetaan, että keskeytys-lippu asetetaan.

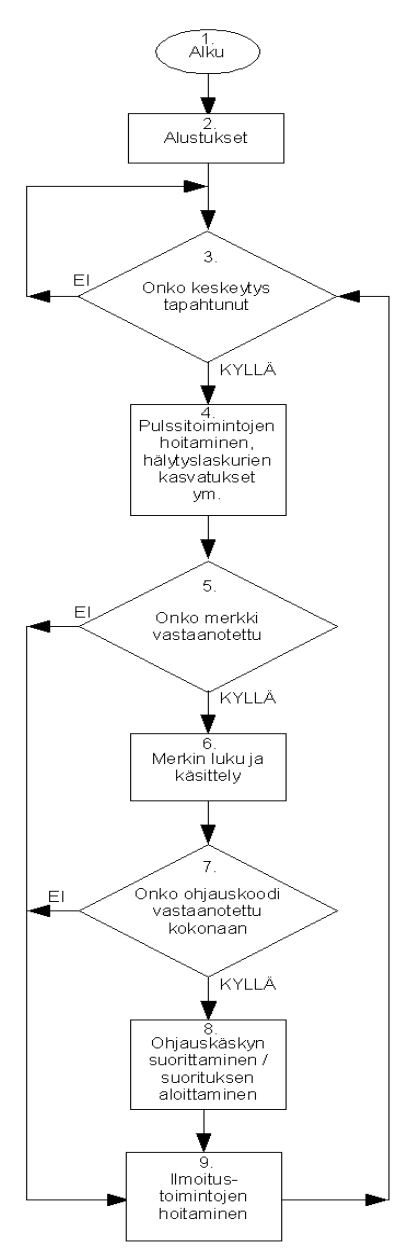

Kuva 6. Pääohjelman vuokaavio

Vasta kun tämä tapahtuu, lähdetään pääohjelman koodia suorittamaan kokonaisuudessaan.

Alustusten jälkeen vuokaavion kolmannessa lohkossa jäädään odottamaan vakioaikavälikeskeytystä. Alla on ohjelmakoodi, jolla havaitaan keskeytyksen tapahtuminen.

ALKU btfss keskeytys goto ALKU bcf keskeytys

Ensimmäinen käsky selvittää keskeytys-lipun tilan ja suorittaa tarvittaessa hypyn seuraavan käskyn ohi. Niin kauan, kun tämä muuttuja on nollattuna, ohjelmassa suoritetaan vain kahta ensimmäistä tässä olevaa käskyriviä. Kun keskeytys tapahtuu ja keskeytys-lippu asetetaan keskeytyspalveluohjelmassa, hypätään goto-hyppykäskyn ohi, ja ohjelmaa lähdetään suorittamaan sitä seuraavasta käskystä, jolla nollataan keskeytys-lippu.

#### 6.2.1 Neljännen lohkon toiminta

Neljännessä lohkossa tehdään useita eri asioita. Näitä ovat merkkivalon vilkutus, hälytystulojen valvominen, lähtöjen pulssien suorittaminen loppuun ja ohjauskoodin vastaanottamiseen kuluvan ajan mittaaminen.

#### 6.2.1.1 Ledin vilkuttaminen

Portc:n nelosnastaan on kytketty ledi, jota vilkutetaan merkkinä ohjelman suorittamisesta. Seuraavalla, heti neljännen lohkon alussa olevalla ohjelmakoodilla tehdään tämän ledin sytytys tai sammutus.

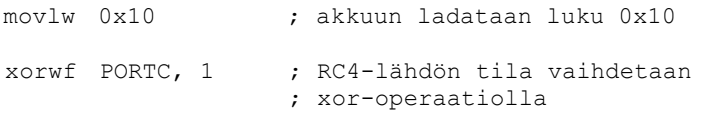

#### 6.2.1.2 Hälytystulojen valvonta

Seuraavaksi tehdään hälytysten kuittaus, mikäli kuittauspainiketta painetaan. Kuittaus tehdään sammuttamalla hälytysledit ja nollaamalla hälytyslaskurit.

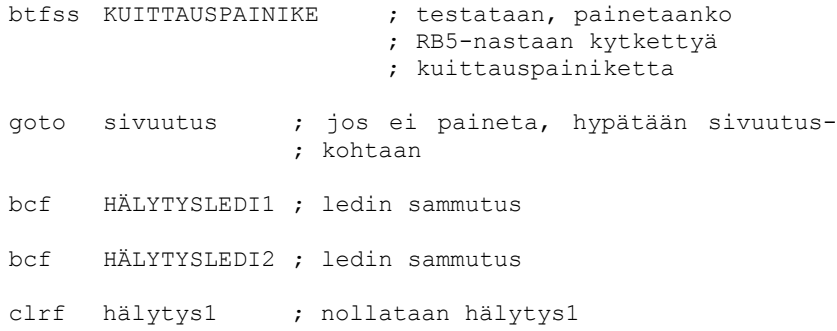

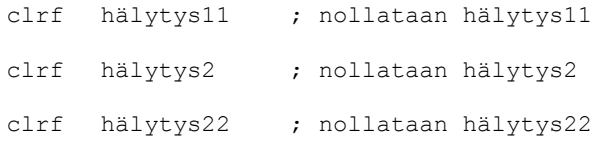

Tämän jälkeen suoritetaan kaksi toisiaan vastaavaa koodinpätkää. Ero koodien välillä on se, että ensimmäinen pätkä koskee ensimmäistä hälytystuloa ja toinen pätkä toista hälytystuloa. Seuraava koodinpätkä koskee ensimmäistä hälytystuloa.

Koodissa lasketaan aikaa, jonka ensimmäinen hälytystulo eli RA4-nasta on ollut asettuneena yhtäjaksoisesti. Kun aika saavuttaa hälytyksen viiveeksi asetetun arvon, joka on talletettu aika5-rekisteriin, kyseisen tulon merkkivalo sytytetään. Hälytys11 rekisteriin lasketaan 50 ms:n jaksot, jotka tulo on ollut asettuneena. Koska aika5 rekisterissä olevan ajan yksikkö on sekunti, tarvitaan avuksi hälytys1-rekisteri, jonka arvoa kasvatetaan aina, kun 50 ms:n jaksoja on ollut 20 kappaletta. Näin ollen hälytys1-rekisterissä on sisältönä asettuneenaoloaika sekunteina.

Ensin katsotaan onko hälytystulo1 asettuneena. Jos tulo ei ole asettuneena, tehdään laskureiden nollaukset.

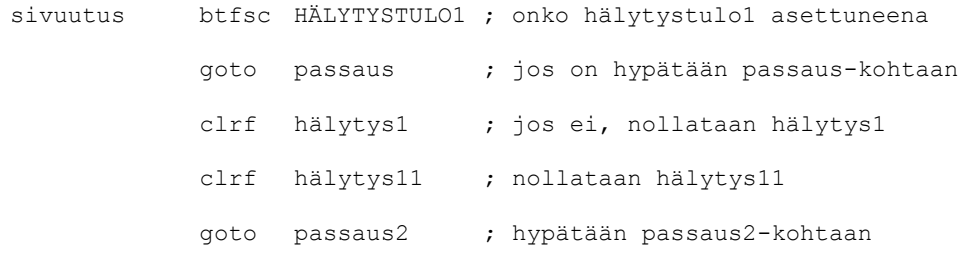

Sitten päivitetään laskureiden arvot ja verrataan kulunutta aikaa aika5-rekisterissä olevaan asetusarvoon.

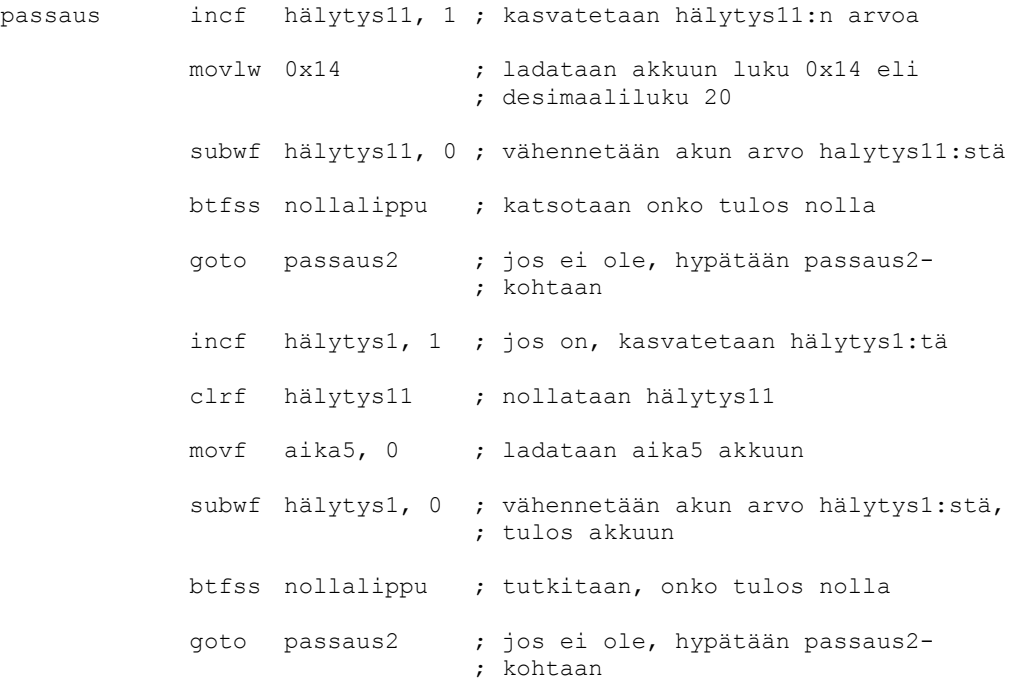

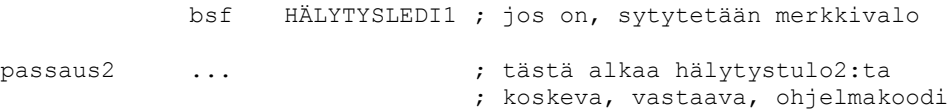

#### 6.2.1.3 Pulssien suorittaminen loppuun

ohi1 ...

Lähtöihin tehtävät pulssit laitetaan alulle kahdeksannessa lohkossa mutta niiden keston mittaaminen ja lopettaminen tehdään tässä kohtaa. Otetaan esimerkiksi lähtö1 ja katsotaan miten nämä asiat tehdään. Ensin katsotaan onko lähdössä keskeneräinen pulssi. Jos pulssia ei ole, hypätään tarkastelemään lähdön 2 pulssitilannetta.

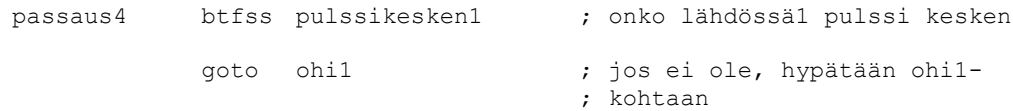

Puolikymmenys1-laskuriin lasketaan pulssin kestoa 50 ms:n jaksoissa. Seuraavaksi kasvatetaan puolikymmenys1-laskurin arvoa. Pulssikesken1-lippu ilmaisee keskeneräisen pulssin. Kun jaksoja on 20, vähennetään aika1-muuttujan arvosta yksi sekunti.

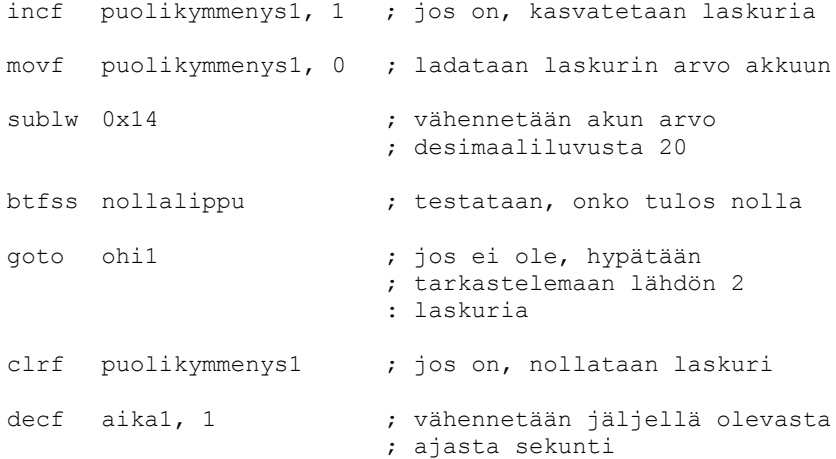

Seuraavaksi katsotaan onko pulssi kestänyt määrätyn ajan. Jos on, lähdön 1 tila vaihdetaan.

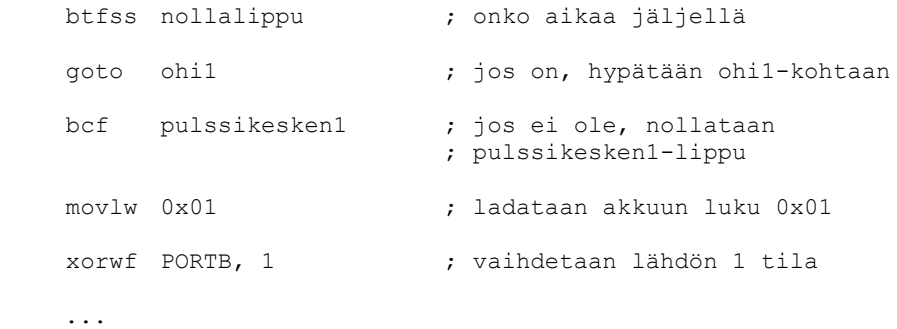

#### 6.2.1.4 Ohjauskoodin syöttöajan valvonta

Mikäli käyttäjä, syöttäessään ohjauskoodia, huomaa tehneensä virheen, hän saattaa vielä välttyä väärän toiminnon suorittamiselta odottamalla muutaman sekunnin. Neljännen lohkon lopussa tarkastellaan kuinka kauan käyttäjä on syöttänyt ohjauskoodia. Mikäli koodin syöttäminen kestää yli viisi sekuntia, siihen mennessä syötetty ohjauskoodi unohdetaan ja koodin vastaanottaminen aloitetaan alusta.

Aina, kun vastaanottimelta luetaan merkki, vastaanottomenossa-lippu asetetaan. Jos vastaanotto on käynnissä, vahtikoira-laskurin arvoa kasvatetaan.

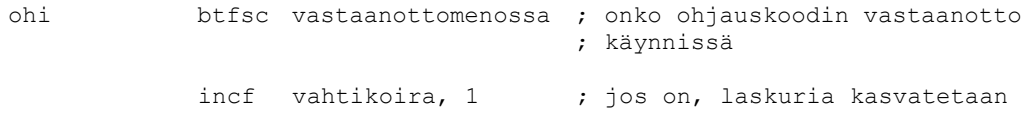

Sitten verrataan vahtikoira-laskurin arvoa lukuun 100, mikä vastaa viittä sekuntia.

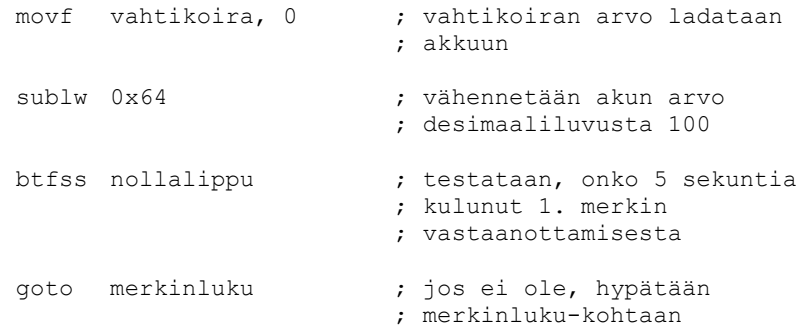

Jos viisi sekuntia on kulunut, laskuri nollataan ja ohjauskoodin vastaanotto keskeytetään.

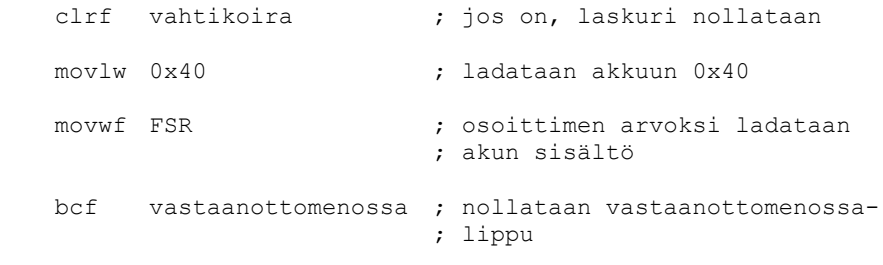

merkinluku ...

#### 6.2.2 Merkin luku ja käsittely

Viidennessä lohkossa selvitetään onko DTMF-vastaanotin vastaanottanut uuden merkin. DTMF-vastaanottimen StD-signaalin seuraamiseen käytetään kahta lippubittiä, joihin talletetaan signaalin tila nykyisellä hetkellä ja sen tila, kun tarkastelu tehtiin edellisen kerran. Aina, kun StD-signaalissa esiintyy nousureuna, uusi merkki on vastaanotettu ja vastaanottimelta luetaan merkki. Seuraavaksi käydään läpi ohjelmakoodi, jolla tämä selvitys tehdään.

Ensin nollataan vanhastd-lippu. Tämän jälkeen asetetaan vanhastd-lippu mikäli stdlippu on asetettu.

Kaatrasalo Miika

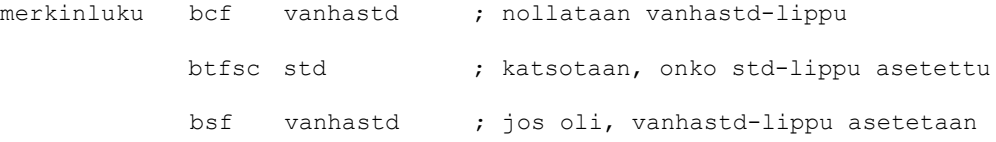

Seuraavilla käskyillä päivitetään std-lippu StD-signaalia vastaavaan tilaan.

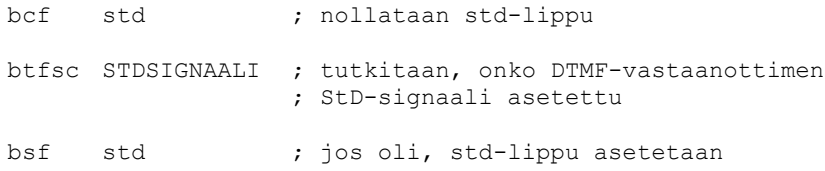

Sitten katsotaan onko StD-signaalissa nousureuna. Jos nousureunaa ei ole, ohjelman suorituksessa hypätään ilmoitus-kohtaan yhdeksänteen lohkoon. Jos merkki on vastaanotettu, jatketaan kuudenteen lohkoon.

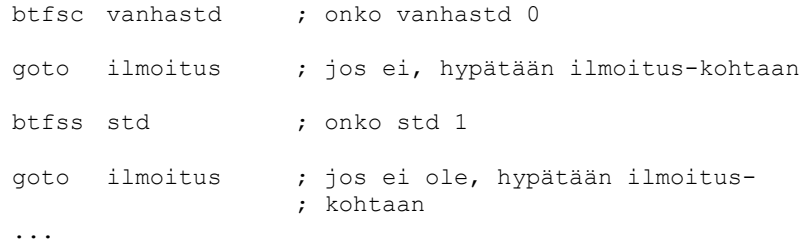

Kuudennessa lohkossa luetaan vastaanotettu merkki DTMF-vastaanottimelta. Luetuille merkeille on varattu neljän tavun kokoinen "taulukko" rekisterialueelta. Vastaanotetut ohjauskoodin merkit talletetaan järjestyksessä taulukkoon, jonka alkioita ovat rekisterit 0x41…0x44. Ensimmäisenä vastaanotettu merkki talletetaan taulukon ensimmäiseen alkioon eli rekisteriin 0x41. Merkkien luku voidaan suorittaa kätevästi epäsuoralla osoitustavalla.

Kun yhtään merkkiä ei ole luettu, osoittimen arvo on 0x40. Ensimmäiseksi siis kasvatetaan osoittimen arvoa yhdellä ja luetaan akkuun porta:n bitit, joihin sisältyy DTMF-vastaanottimen vastaanottama ja dekoodaama merkki.

> incf FSR, 1 ; kasvatetaan osoittimen arvoa movf PORTA, 0 ; luetaan porta:n bitit akkuun

Koska vastaanotettu merkki on nyt apu-rekisterin neljässä vähiten merkitsevässä bitissä, apurekisterin neljä eniten merkitsevää bittiä maskataan eli nollataan. Sitten luettu tieto siirretään apu-rekisteriin jatkokäsittelyä varten.

```
andlw 0x0f ; maskaus
movwf apu ; merkki kopioidaan apu-rekisteriin
```
Vastaanotettu merkki on nyt apu-rekisterissä, mutta fyysisen kytkennän vuoksi merkin bitit ovat käänteisessä järjestyksessä. Rekisterin sisältöä käsitellään vielä siten, että se vastaa vastaanotettua merkkiä, kuten taulukossa 1 on esitetty. Merkin käsittely tehdään seuraavalla ohjelmakoodilla. Käsittelyyn tarvitaan avuksi apu2-rekisteri. Kuva 7 havainnollistaa merkille tehtävää käsittelyä.

TAMPEREEN AMMATTIKORKEAKOULU INSINÖÖRITYÖ 18(26) Tietotekniikka, tietokonetekniikka

Kaatrasalo Miika

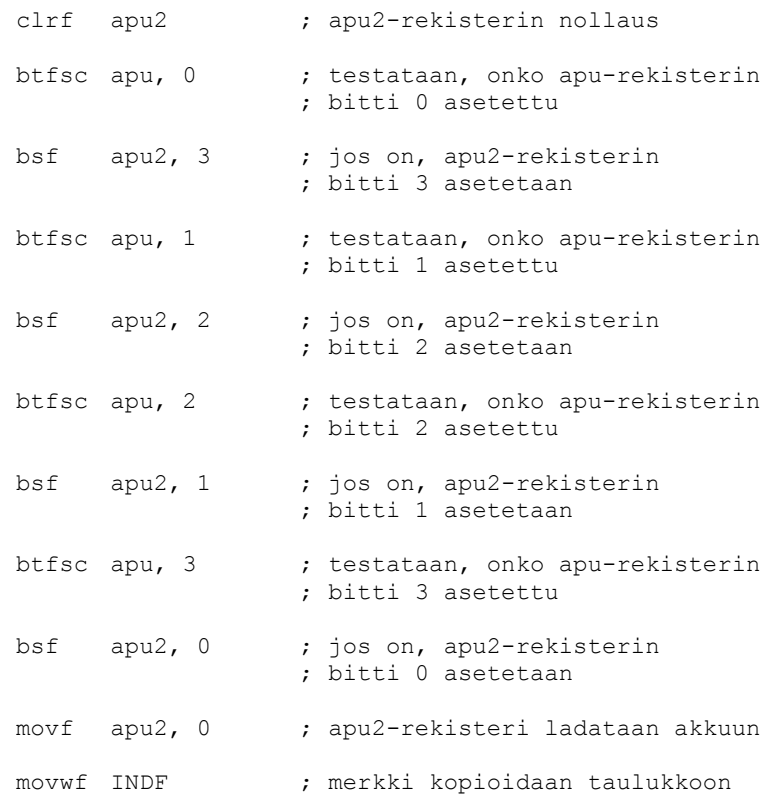

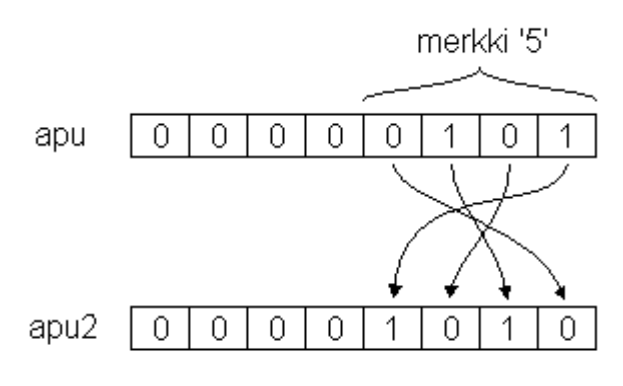

#### Kuva 7. Merkin käsittely

Akussa edelleen olevan merkin käsittelyä jatketaan vielä hieman. DTMF-vastaanotin esittää vastaanotetun '0'-merkin lukuna 0xA. Seuraavalla koodilla muutetaan luku 0xA nollaksi.

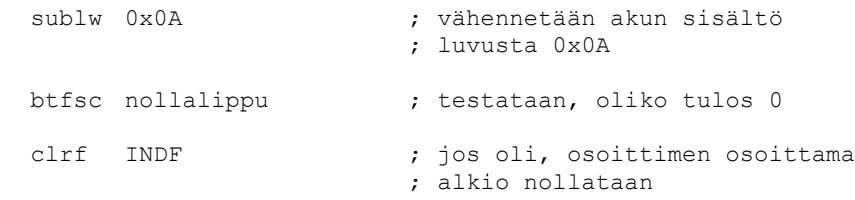

Viimeiseksi asetetaan vastaanottomenossa-muuttuja.

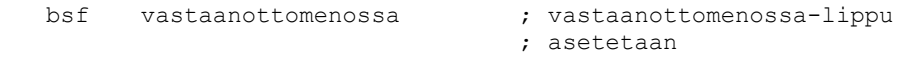

#### 6.2.3 Ohjauskoodin tarkastelu

Ohjauskoodin ensimmäinen merkki määrää suoritettavan toiminnon ja näin ollen myös ohjauskoodin pituuden. Lohkossa seitsemän tutkitaan montako merkkiä on vastaanotettu eli onko ohjauskoodi vastaanotettu kokonaan. Jos ohjauskoodi on vastaanotettu kokonaan, hypätään suorittamaan sen osoittama toiminto. Seuraavaksi käydään läpi koodia seitsemännen lohkon alusta.

Osoittimen arvon perusteella lasketaan vastanotettujen merkkien määrä. Osoittimen arvoa verrataan taulukon ensimmäisen alkion osoitteeseen eli lukuun 0x41. Jos arvot ovat samat, vastaanotettuja merkkejä on yksi. Tällöin hypätään hyppykäskyn ohi. Jos luettuja merkkejä on enemmän kuin yksi, suoritetaan hyppykäsky ja siirrytään ohtuskohtaan, missä testataan onko vastaanotettuja merkkejä kaksi.

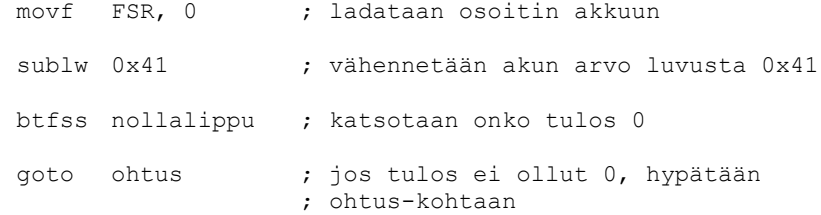

Nyt kun tiedetään, että on vastaanotettu yksi merkki, tutkitaan mikä tämä merkki on. Vastaanotettua merkkiä verrataan vuorotellen merkkeihin, joiden osoittaman toiminnon ohjauskoodi on yksimerkkinen. Taulukon kaksi mukaisesti nämä merkit ovat '2', '5' ja '6'. Jos merkin määräämän toiminnon vaatima ohjauskoodi on yksimerkkinen, voidaan hypätä suoraan toiminnon suorittamiseen lohkoon kahdeksan. Jos toiminto vaatii pidemmän ohjauskoodin, hypätään yhdeksänteen lohkoon.

Merkeille '2' ja '6' on samankaltaiset koodit kuin alla mutta nyt käydään läpi vain koodi, millä verrataan vastaanotettua merkkiä merkkiin '5'.

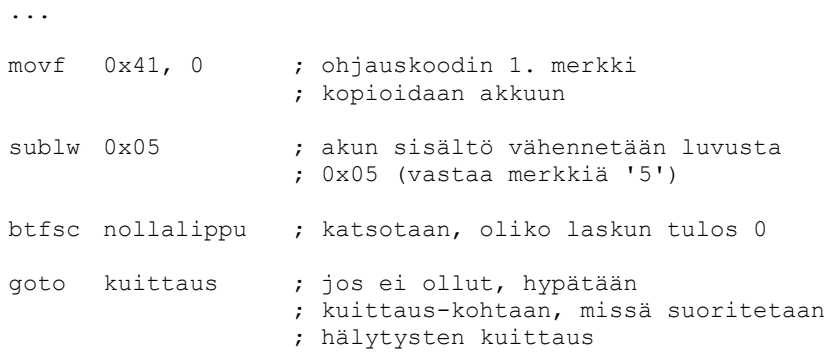

Jos ensimmäinen merkki ei ollut mikään edellä mainituista, hypätään yhdeksänteen lohkoon.

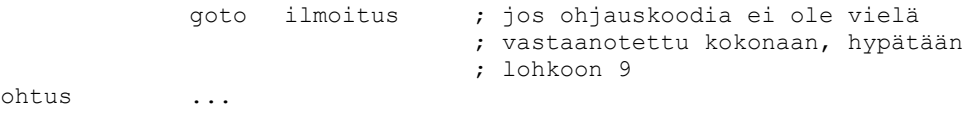

Ohjauskoodin toinen merkki ilmaisee usein lähdön tai hälytystulon, johon toiminto kohdistuu. Kun on varmistettu ettei kyseessä ole salasanaan liittyvä toiminto, ohjauskoodin toisen merkin vastaanottamisen jälkeen suoritetaan alla oleva koodi, joka vähentää erityisesti lähtöjen ohjaukseen liittyvän ohjelmakoodin määrää. Aluksi nollataan lähtö-muuttuja ja asetetaan STATUS-rekisterissä oleva carry-lippu.

> clrf lähtö ; nollataan lähtö-rekisteri bsf STATUS, 0 ; asetetaan carry-lippu

Tämän jälkeen kopioidaan merkki taulukon toisesta alkiosta apu2-rekisteriin ja siirrytään suorittamaan seuraavaa silmukkaa, kunnes apu2-rekisterin sisältö on nolla. Tässä kohtaa nollalippu on päivitetty apu2-rekisterin sisällön mukaan, joten jos rekisterin sisältö on nolla, alla olevaa silmukkaa ei suoriteta lainkaan. Silmukan yhdellä kierroksella shiftataan eli siirretään koko lähtö-rekisterin sisältöä vasemmalle yhden bitin verran. Shiftattaessa vasemmalle carry-lipun tila siirtyy rekisterin vähiten merkitseväksi bitiksi ja eniten merkitsevän bitin tila siirtyy carry-lipun tilaksi.

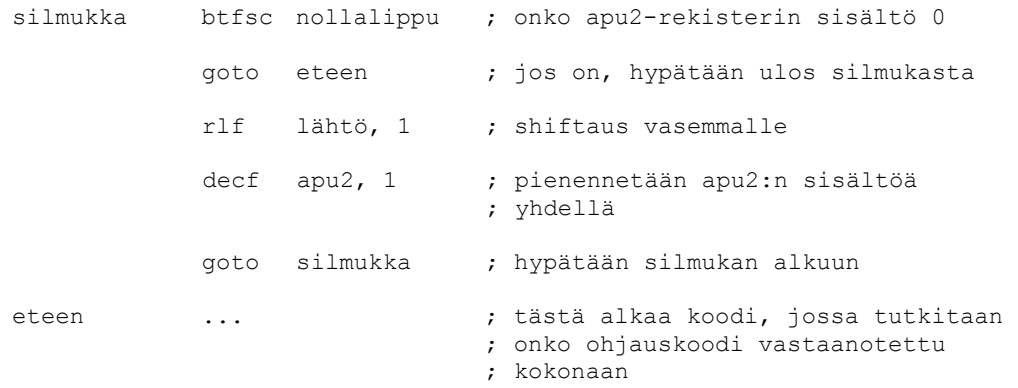

Näin lähtö-rekisterin sisällöksi saadaan nollia ja yksi ykkönen. Tämä ykkönen on ohjattavan lähdön, PORTB-rekisterissä olevan ohjausbitin vastinbitti. Nyt lähtöjen ohjaustoimintoja suoritettaessa ei enää tarvitse selvittää vertailuoperaatioilla ohjattavaa lähtöä, vaan lähdön ohjaus voidaan tehdä jollakin, PORTB- ja lähtörekisterin välisellä loogisella operaatiolla. Seuraavassa kappaleessa on esimerkki lähdön ohjauksesta.

#### 6.2.4 Toimintojen suoritus

Kahdeksannessa lohkossa suoritetaan ohjauskoodien mukaiset toiminnot. Jos vastaanotettu ohjauskoodi on virheellinen, mitään toimintoa ei suoriteta ja ohjelman suoritus jatkuu normaalisti.

Lähtöjen- ja hälytystenilmoitustoimintoja ja pulssitoimintoa ei voida suorittaa kertaluontoisesti, vaan niiden suorittaminen kokonaan vie tietyn ajan. Ilmoitustoimintojen tapauksessa asetetaan joko hälynilmoitus- tai lähdönilmoituslippu kyseessä olevan toiminnon mukaan. Ilmoitustoimintojen samanaikainen käyttö on estetty. Näiden toimintojen varsinainen suorittaminen tehdään yhdeksännessä lohkossa. Pulssitoiminnon kohdalla asetetaan kyseisen lähdön pulssikesken-muuttuja ja vaihdetaan lähdön tila.

Neljännessä lohkossa lasketaan aikaa pulssin aloittamishetkestä ja asetetun ajan kuluessa kyseisen lähdön tila vaihdetaan uudestaan.

Muut toiminnot voidaan suorittaa kokonaan tässä lohkossa. Alla on esimerkki kahdeksannessa lohkossa olevasta lähdön asettamisesta. Ensimmäisillä kahdella käskyllä "nollataan" osoitin eli ladataan sen arvoksi 0x40. Ne eivät siis liity varsinaisen toiminnon suoritukseen.

Asetus movlw 0x40 movwf FSR

Sitten nollataan muuttujat, joita käytetään ohjauskoodin vastaanottamiseen kuluvan ajan mittaamiseen.

> clrf vahtikoira bcf vastaanottomenossa

Seuraavaksi katsotaan onko lukitus päällä. Jos lukitus on päällä, toimintoa ei suoriteta ja hypätään yhdeksänteen lohkoon ilmoitus-kohtaan.

```
btfsc lukossa
goto ilmoitus
```
Seuraava koodi suorittaa varsinaisen toiminnon eli asettaa lähdön. Valittu lähtö asetetaan PORTB- ja lähtö-rekisterin välisellä or-operaatiolla, jonka tulos sijoitetaan PORTB-rekisteriin.

> movf lähtö, 0 ; lähtö-rekisteri akkuun iorwf PORTB, 1 ; asetetaan haluttu lähtö goto ilmoitus ; hypätään 9. lohkoon

#### 6.2.5 Aikamuunnos-aliohjelma

Asetettaessa hälytyksen viivettä tai suoritettaessa pulssitoimintoa ohjauskoodin kaksi viimeistä merkkiä kertovat viiveen tai pulssin keston sekunteina. Aikamuunnosaliohjelma muuntaa, 2-numeroisena desimaalilukuna syötetyn ajan heksadesimaaliluvuksi ja tallentaa tuloksen kyseessä olevalle lähdölle tai tulolle varattuun rekisteriin. Syötetyn ajan ykköset on siis rekisterissä 0x44 ja kymmenet rekisterissä 0x43. Ohjelmassa on silmukka, jossa tätä heksadesimaalilukua kasvatetaan luvulla 0x0A jokaista kymmentä sekuntia kohti. Ykkösiä ei tarvitse muokata mitenkään, koska ne ovat jo valmiiksi oikeassa muodossa. Lopuksi tämä luku lisätään ykkösiin ja näin saatu luku tallennetaan asianmukaiseen paikkaan. Seuraavaksi käydään läpi aikamuunnos-aliohjelman ohjelmakoodi.

Aluksi ladataan akkuun luku 0x0A. Sitten päivitetään nollalippu, jotta saadaan selville onko rekisterin 0x43 sisältö nolla.

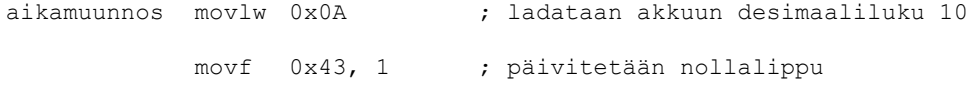

Tästä alkaa varsinainen silmukka. Ensin tarkastellaan onko rekisterin 0x43 sisältö nolla. Jos sisältö on nolla, tavoiteltu heksadesimaaliluku on jo valmiina rekisterissä 0x44, eikä silmukkaa tarvitse suorittaa kertaakaan. Tällöin hypätään ulos-kohtaan.

silmu btfsc nollalippu ; testataan, onko kymmenet 0 goto ulos ; jos on, hypätään ulos silmukasta

Silmukan sisällä ykkösiin lisätään luku 0x0A ja vähennetään kymmenistä luku 1. Sen jälkeen hypätään silmukan alkuun, missä taas katsotaan onko kymmeniä enää jäljellä.

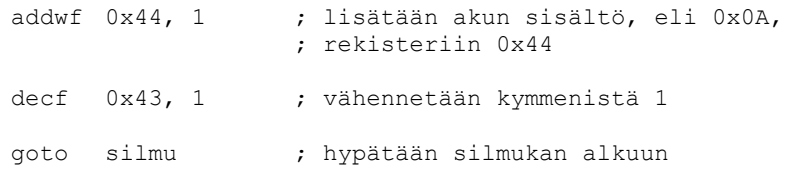

Kun aika on saatu muunnettua, se luetaan akkuun rekisteristä 0x44. Asetetun ajan tulee olla yhden ja 99 sekunnin välillä. Jos ajaksi on annettu nolla, se muutetaan sadaksi sekunniksi.

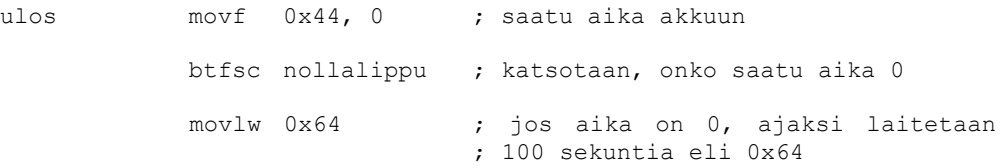

Sitten tutkitaan lähtö-rekisterin perusteella, mille lähdölle tai tulolle aika on osoitettu. Alla oleva ohjelmakoodi koskee lähtöä 1. Muita lähtöja ja tuloja koskevat koodit ovat periaatteessa samanlaisia. Ensin katsotaan onko lähtö-rekisterin bitti 0 asetettu. Jos bittiä ei ole asetettu, hypätään muun1-kohtaan, missä taas tutkitaan onko bitti 1 asetettu.

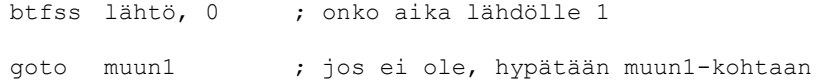

Jos aika on osoitettu lähdölle 1, se tallennetaan aika1-rekisteriin ja pulssikesken1 lippu asetetaan merkiksi neljännelle lohkolle. Lopuksi nollataan laskuri, johon lasketaan pulssin kestoa ja palataan pääohjelmaan.

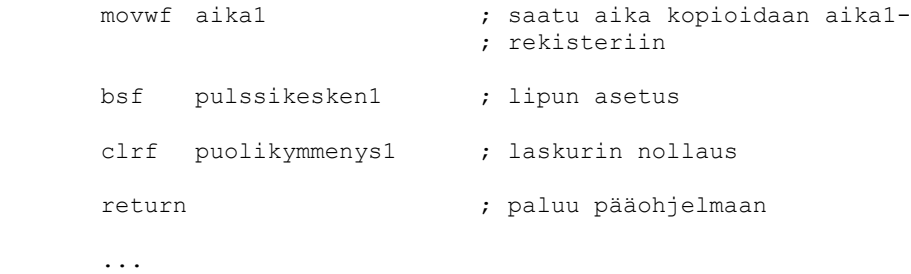

#### 6.2.6 Ilmoitustoiminnot

muun 1

Viimeisessä lohkossa hoidetaan PWM-lähdön ohjaaminen mikäli joko lähtöjen- tai hälytystenilmoitustoiminto tai toimintojen lukitus on käytössä. Lohkon ohjelma

koostuu neljästä osasta: hälytysten ilmoitus, lähtöjen ilmoitus, laskurien kasvatus ja lukituksen merkkiäänen tekeminen. Tässä kappaleessa perehdytään kahteen ensimmäiseen osaan, jotka toimivat samalla periaatteella toisiinsa nähden ja joiden ohjelmakooditkin ovat lähes samanlaisia. Lisäksi katsotaan laskureiden kasvatus. Ensin käydään kuitenkin läpi kuinka PWM-lähdön varsinainen ohjaus tapahtuu ja sitten katsotaan lähtöjen ilmoitukseen liittyvää ohjelmaa.

#### 6.2.6.1 PWM-lähdön asetukset

Lähdön ohjaukseen tehtiin kaksi aliohjelmaa. Pienif-aliohjelma alustaa PWM-lähdön ohjaukseen liittyvät rekisterit siten, että generoitavan signaalin taajuus on 1,22 kHz. Suurif-aliohjelma taas alustaa rekisterit 2,44 kHz:n signaalille. Seuraavaksi katsotaan, miten rekisterit on alustettava 2,44 kHz:n signaalille.

Alla olevaa kaavaa soveltamalla voidaan laskea PR2-rekisteriin sijoitettava luku halutun jaksonajan saamiseksi.

 $j$ aksonaika = [ $(PR2) + 1$ ]⋅4⋅ $T<sub>OSC</sub>$ ⋅ $(TIMER2 : n \, esijakajan \, arvo)$ Kaava 1. Jaksonajan kaava

409,6 μs:n jaksonaika eli noin 2,44 kHz:n taajuus saadaan esijakajan arvolla 16 ja PR2:n arvolla 0x7F. Signaalin asettuneenaoloaika eli työjakso määritellään 10 bittisellä luvulla, jonka kahdeksan eniten merkitsevää bittiä sijoitetaan CCPR1Lrekisteriin ja kaksi vähiten merkitsevää bittiä CCP1CON-rekisteriin. Sijoitettava luku lasketaan seuraavan kaavan avulla.

*työjakson pituus*=10−*bittinen luku*⋅*T OSC*⋅*TIMER2 : n esijakajan arvo* Kaava 2. Työjakson kaava

Pulssisuhteeksi on valittu 50 %. Asettuneenaoloajan tulee siis olla puolet jaksonajasta eli 204,8 μs. Kaavaa käyttäen sijoitettavaksi luvuksi saadaan 0x100.

Seuraavaksi katsotaan suurif-aliohjelman toiminta. Koska PR2-rekisteri on pankissa 1, täytyy STATUS-rekisterin bitti 5 asettaa.

suurif bsf STATUS, 5 ; valitaan pankki 1

Sitten asetetaan jaksonaika eli PR2:n arvoksi ladataan 0x7F. Tämän jälkeen pankinvalintabitit asetetaan vastaamaan pankkia 0.

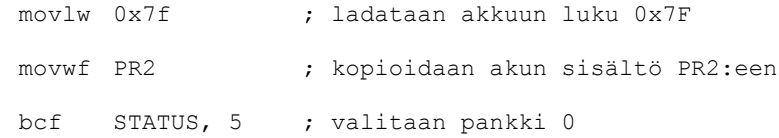

Seuraavaksi asetetaan pulssisuhde. Kun luku 0x100 jaetaan kahteen osaan rekistereiden vaatimalla tavalla, 8-bittiseksi luvuksi tulee 0x40 ja 2-bittiseksi luvuksi 0x0. Tämä 2-bittinen osa on sama molemmilla käytettävillä taajuuksilla, joten sen

alustaminen tehdään vain kerran, toisessa lohkossa. 8-bittisen luvun alustaminen tehdään näissä aliohjelmissa. Seuraava koodi lataa CCPR1L-rekisteriin luvun 0x40 ja tekee paluun pääohjelmaan.

> movlw 0x40 ; ladataan akkuun luku 0x40 movwf CCPR1L ; kopioidaan kun sisältö CCPR1L:ään return ; palataan pääohjelmaan

Pienif-aliohjelma on vastaavanlainen mutta PR2-rekisteriin ladataan luku 0xFF ja CCPR1L-rekisteriin luku 0x80.

6.2.6.2 PWM-lähdön ohjauksen ajoitus

Kuvassa 3 on esimerkki lähtöjen ilmoituksesta, joten otetaan se esimerkiksi tässäkin kohtaa. Kuvasta 3 nähdään, että ilmoitusääni koostuu puolen sekunnin jaksoista. Kun kahdeksannessa lohkossa on asetettu lähdönilmoitus-lippu, yhdeksännessä lohkossa lähdetään laskemaan aikaa ilmoitusajastin2-rekisteriin. Lasketun ajan perusteella suoritetaan puolen sekunnin välein PWM-lähdön ohjaus.

Ohjelmassa katsotaan ensin onko lähtöjen ilmoitus -toiminto käytössä eli onko lähdönilmoitus-lippu asetettu. Jos toiminto ei ole käytössä, hypätään siihen liittyvänohjelman ohi passaus6-kohtaan.

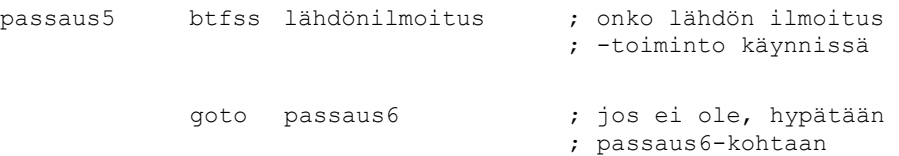

Tämän jälkeen on 11 koodinpätkää, jotka hoitavat PWM-lähdön ohjauksen. Alla oleva pätkä hoitaa puolen sekunnin jakson 2,5 sekunnin kohdalta eteenpäin. Kuvan 3 mukaisesti tässä jaksossa ilmoitetaan lähdön 2 tila. Ensin verrataan ilmoitusajastin2:n arvoa lukuun 0x32 eli desimaalilukuun 50. 50 kappaletta 50 ms:n jaksoja vastaa 2,5 sekuntia.

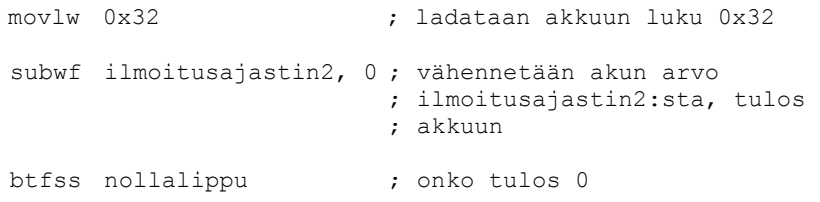

Jos ilmoitustoiminto on kestänyt 2,5 sekuntia, tutkitaan lähdön 2 tila ja asetetaan PWM-lähdön asetuksen sen mukaisella tavalla. Muuten hypätään next6-kohtaan.

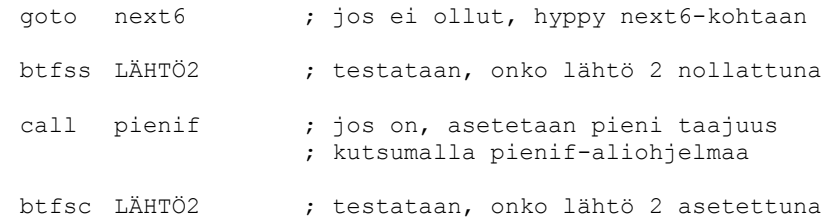

```
call suurif ; jos on, asetetaan suuri taajuus
                  ; kutsumalla suurif-aliohjelmaa
```
Koska PWM-lähtö generoi signaalia TIMER2-ajastimen mukaan, ajastin täytyy käynnistää asettamalla T2CON-rekisterin bitti 2.

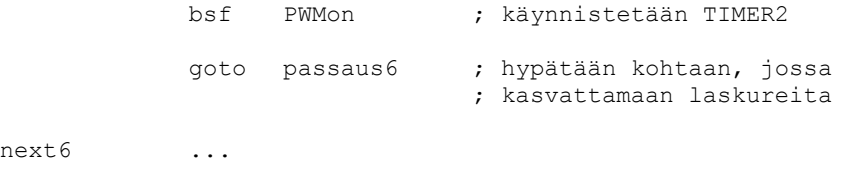

Lopuksi sekä lähtöjen että hälytysten ilmoitustoimintojen koodien jälkeen kasvatetaan näiden toimintojen laskureita mikäli kyseinen toiminto on käytössä.

```
passaus6 btfsc hälynilmoitus ; ilmoitetaanko hälytysten 
                                     ; tiloja
            incf ilmoitusajastin1, 1 ; jos ilmoitetaan, kasvatetaan 
                                     ; laskuria
            btfsc lähdönilmoitus ; ilmoitetaanko lähtöjen tiloja
            incf ilmoitusajastin2, 1 ; jos ilmoitetaan, kasvatetaan 
                                     ; laskuria
```
#### 6.2.7 Lukituksen merkkiääni

Yhdeksännen lohkon, ja koko pääohjelman viimeisessä osassa hoidetaan lukituksesta kertovan merkkiäänen tuottaminen. Kun lukitus otetaan käyttöön, lukossa-lippu asetetaan kahdeksannessa lohkossa. Ja päinvastoin, kun lukitus avataan, kyseinen lippu nollataan. Ensin testataan onko lukitus päällä.

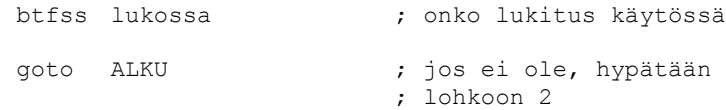

Käytössä on lukitusääni-rekisteri, jota käytetään 50 ms:n jaksojen laskemiseen. Rekisteriin ladataan luku 0x15, joka vastaa sekunnin mittaista aikaa. Rekisterin sisältöä pienennetään joka ohjelmakierroksella, kunnes sen sisällöksi tulee nolla. Tämän tapahtuessa PWM-lähdön tila vaihdetaan eli se joko käynnistetään tai pysäytetään.

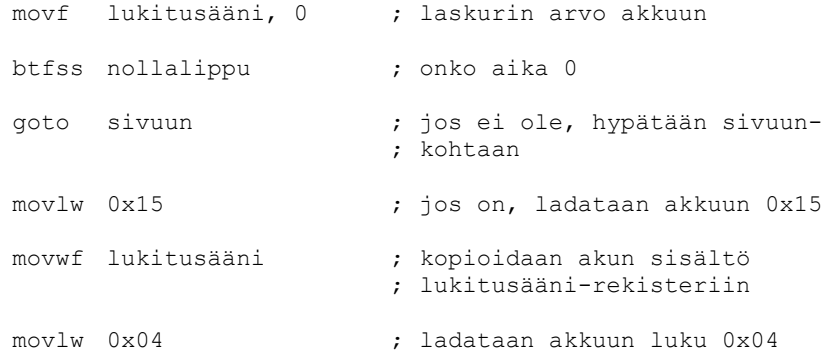

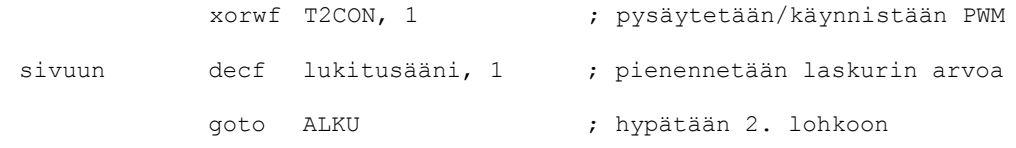

#### 7 YHTEENVETO

Tämän työn vaativin ja eniten aikaa vievä osuus oli mikrokontrollerin ohjelman tekeminen. Koska mikrokontrollereiden ohjelmoinnista ei oikeastaan ollut aiempaa kokemusta, pelkästään ohjelmoinnin alkuun pääsemiseen vaadittiin jonkin verran selvitystyötä. Tietysti MPLAB IDE -ohjelmistoon tutustuminenkin vei oman aikansa. Valmiin ohjelman rakenne on melko yksinkertainen eikä ohjelman teossa ollut suurempia ongelmia.

Työn toisen osan eli fyysisen laitteen suunnittelu ja rakentaminen oli huomattavasti helpompaa kuin ohjelman, koska kontrolleri ja DTMF-vastaanotin tarvitsivat hyvin vähän ulkoisia komponentteja. Suunnittelussa pärjäsi hyvin perustason elektroniikkasuunnittelutaidoilla. Ensimmäinen versio laitteesta rakennettiin koekytkentäalustalle. Seuraavaksi kytkentä siirrettiin reikälevylle ja lopulta piirilevylle. Myös työn tämä osa sujui ilman merkittäviä ongelmia.

Laitetta voidaan periaatteessa käyttää monenlaisissa eri kohteissa, mistä johtuen yleiskäyttöisen laitteen tekeminen on vaikeaa. Koska tämän työn laitetta ei suunniteltu mihinkään tiettyyn käyttökohteeseen, se on toteutettu yhdellä tavalla monien vaihtoehtoisten tapojen joukosta niin fyysisen laitteen kuin ohjelmankin osalta. Tavat, joilla laite on toteutettu, voivat rajoittaa sen käytettävyyttä sellaisenaan.

Laitteessa käytettyjen komponenttien ominaisuudet mahdollistavat laitteen käytön melko laajalla lämpötila-alueella. Laitetta ei ole testattu ääriolosuhteissa mutta normaaleissa olosuhteissa laitteen pitäisi toimia luotettavasti. Ohjelman osalta laitteen toimivuutta on pyritty testaamaan mahdollisimman kattavalla tavalla. Testauksien aikana laitteen toiminnassa ei ole ilmennyt virheitä.

## LÄHDELUETTELO

Painamattomat lähteet

1. <http://fi.wikipedia.org/wiki/DTMF>

## LIITELUETTELO

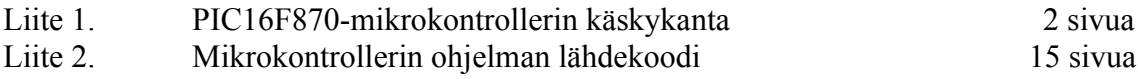

# PIC16F870/871

#### **INSTRUCTION SET SUMMARY**  $12.0$

Each PIC16F870/871 instruction is a 14-bit word. divided into an OPCODE, which specifies the instruction type, and one or more operands, which further specify the operation of the instruction. The PIC16F870/871 instruction set summary in Table 12-2 lists byte-oriented, bit-oriented, and literal and control operations. Table 12-1 shows the opcode field descriptions.

For byte-oriented instructions. 'f represents a file reqister designator and 'd' represents a destination designator. The file register designator specifies which file register is to be used by the instruction.

The destination designator specifies where the result of the operation is to be placed. If 'd' is zero, the result is placed in the W register. If 'd' is one, the result is placed in the file register specified in the instruction.

For bit-oriented instructions, 'b' represents a bit field designator which selects the number of the bit affected by the operation, while 'f' represents the address of the file in which the bit is located.

For literal and control operations. 'k' represents an eight or eleven bit constant or literal value.

#### OPCODE FIELD **TABLE 12-1: DESCRIPTIONS**

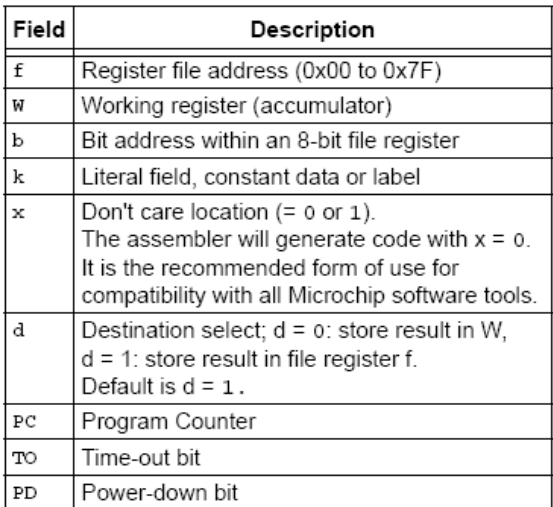

The instruction set is highly orthogonal and is grouped into three basic categories:

- Byte-oriented operations
- · Bit-oriented operations
- Literal and control operations

All instructions are executed within one single instruction cycle, unless a conditional test is true, or the program counter is changed as a result of an instruction. In this case, the execution takes two instruction cycles, with the second cycle executed as a NOP. One instruction cycle consists of four oscillator periods. Thus, for an oscillator frequency of 4 MHz, the normal instruction execution time is 1 us. If a conditional test is true, or the program counter is changed as a result of an instruction, the instruction execution time is 2 us.

Table 12-2 lists the instructions recognized by the MPASM<sup>™</sup> assembler.

Figure 12-1 shows the general formats that the instructions can have.

Note: To maintain upward compatibility with future PIC16F870/871 products, do not use the OPTION and TRIS instructions.

All examples use the following format to represent a hexadecimal number:

0xhh

where h signifies a hexadecimal digit.

#### **GENERAL FORMAT FOR FIGURE 12-1: INSTRUCTIONS**

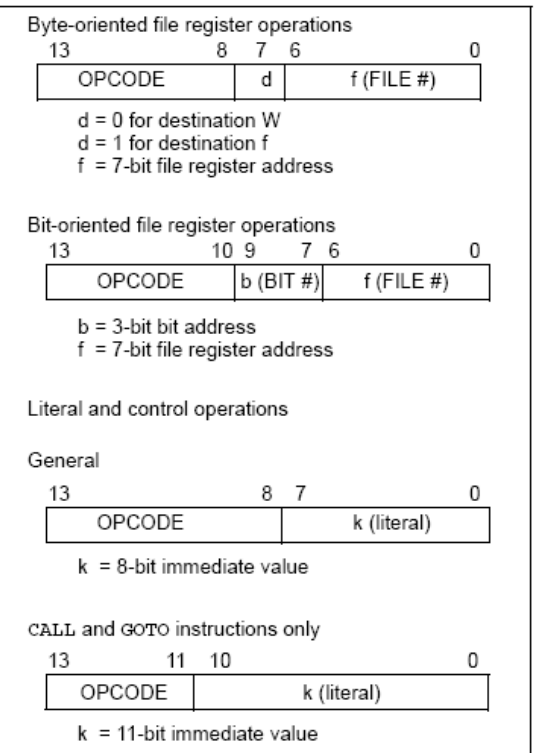

A description of each instruction is available in the PICmicro™ Mid-Range MCU Family Reference Manual (DS33023).

# PIC16F870/871

#### **TABLE 12-2:** PIC16F870/871 INSTRUCTION SET

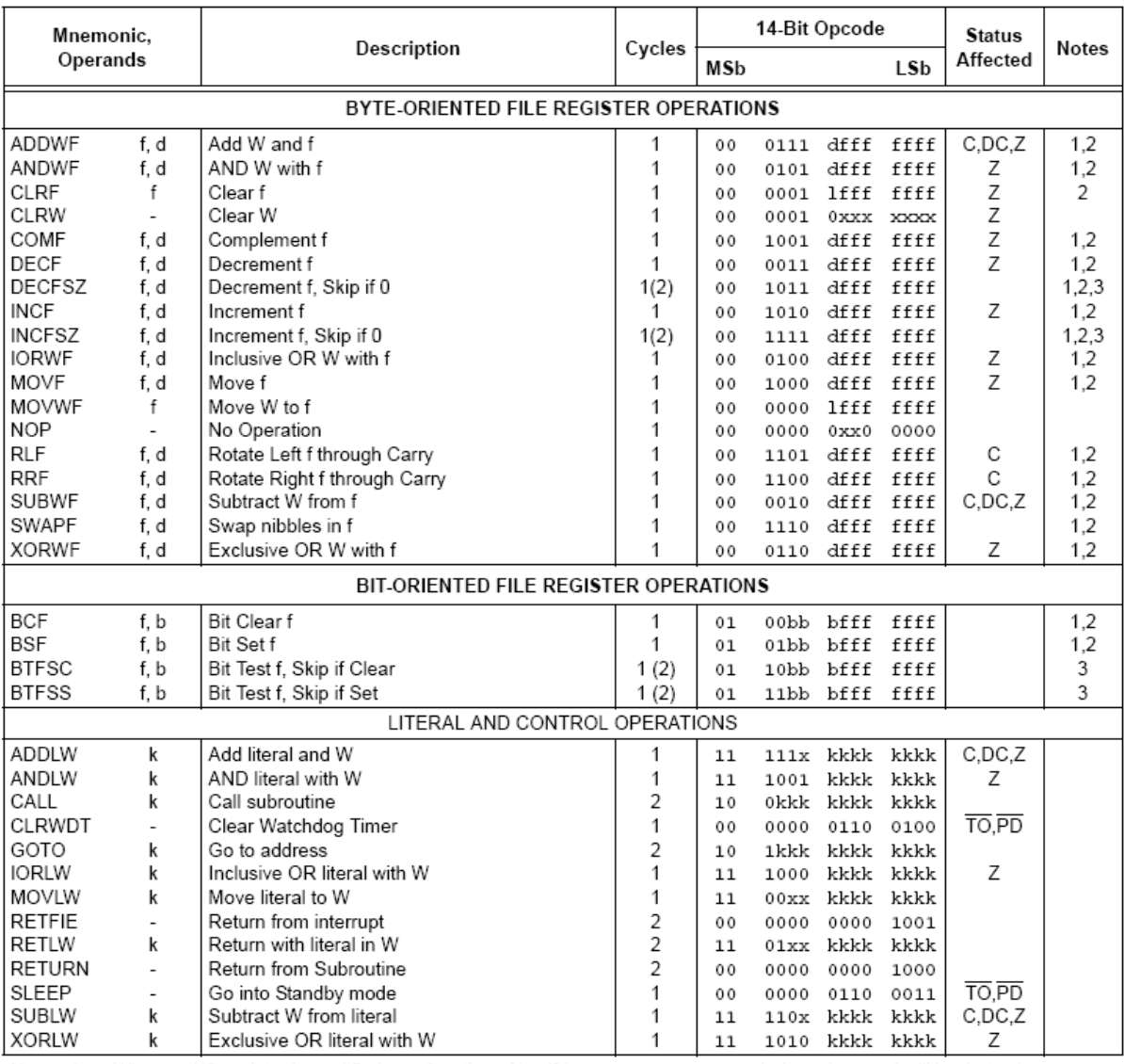

Note 1: When an I/O register is modified as a function of itself (e.g., MOVP PORTB, 1), the value used will be that value present on the pins themselves. For example, if the data latch is '1' for a pin configured as input and is driven low by an external device, the data will be written back with a '0'.

2: If this instruction is executed on the TMR0 register (and, where applicable,  $d = 1$ ), the prescaler will be cleared if assigned to the Timer0 module.

3: If Program Counter (PC) is modified, or a conditional test is true, the instruction requires two cycles. The second cycle is executed as a NOP.

Note: Additional information on the mid-range instruction set is available in the PICmicro™ Mid-Range MCU Family Reference Manual (DS33023).

list p=16f870 #include <p16f870.inc> ; kontrollerikohtaiset rekisterimääritykset CONFIG CP OFF & WDT OFF & \_BODEN\_OFF & \_PWRTE\_OFF & \_HS\_OSC &  $\overline{W}$ RT ENABLE ON & LVP OFF & CPD\_OFF ; - MUUTTUJIEN NIMEÄMINEN apu equ 0x20 apu2 equ 0x21 liput1 equ 0x22 liput2 equ 0x23 ilmoitusajastin1 equ 0x24 ; hälytysten ilmoitukseen<br>ilmoitusajastin2 equ 0x25 ; lähtöjen ilmoitukseen equ 0x25 ; lähtöjen ilmoitukseen puolikymmenys1 equ 0x26 ; lähdön 1 pulssin tekemiseen<br>puolikymmenys2 equ 0x27 ; lähdön 2 pulssin tekemiseen puolikymmenys2 equ 0x27 ; lähdön 2 pulssin tekemiseen<br>puolikymmenys3 equ 0x28 ; lähdön 3 pulssin tekemiseen equ 0x28 ; lähdön 3 pulssin tekemiseen<br>equ 0x29 ; lähdön 4 pulssin tekemiseen puolikymmenys4 equ 0x29 ; lähdön 4 pulssin tekemiseen aika1 equ 0x2A ; laskuri lähdön 1 pulssille aika2 equ 0x2B ; laskuri lähdön 2 pulssille<br>aika3 equ 0x2C ; laskuri lähdön 3 pulssille equ 0x2C ; laskuri lähdön 3 pulssille<br>equ 0x2D ; laskuri lähdön 4 pulssille aika4 equ 0x2D ; laskuri lähdön 4 pulssille aika5 equ 0x2E ; asetusarvo, hälytystulo 1<br>aika6 equ 0x2E ; asetusarvo, hälytystulo 1<br>equ 0x2F ; asetusarvo, hälytystulo 2 aika6 equ 0x2F ; asetusarvo, hälytystulo 2 vahtikoira equ 0x30 ; laskuri ohj.koodin syöttöajan mittaamiseen<br>lukitusääni equ 0x31 ; ajastin lukituksen merkkiääntä varten lukitusääni equ 0x31 ; ajastin lukituksen merkkiääntä varten hälytys1 equ 0x32 ; laskuri, kasvaa, kun häl.1-pinni = 1<br>hälytys2 equ 0x33 ; laskuri, kasvaa, kun häl.2-pinni = 1<br>hälytys11 equ 0x34 ; laskuri, jolla saadaan 0,05s -> sek. hälytys2 equ 0x33 ; laskuri, kasvaa, kun häl.2-pinni = 1 hälytys11 equ 0x34 ; laskuri, jolla saadaan 0,05s -> sek. hälytys22 equ 0x35 ; laskuri, jolla saadaan 0,05s -> sek.<br>salasana1 equ 0x36 ; salasanan tallennuspaikka, 1. merkki salasana1 equ 0x36 ; salasanan tallennuspaikka, 1. merkki<br>salasana2 equ 0x37 ; salasanan tallennuspaikka, 2. merkki salasana2 equ 0x37 ; salasanan tallennuspaikka, 2. merkki<br>salasana3 equ 0x38 ; salasanan tallennuspaikka, 3. merkki<br>muutos1 equ 0x39 ; apumuuttujat salasanan muuttamiseen ; salasanan tallennuspaikka, 3. merkki muutos1 equ 0x39 ; apumuuttujat salasanan muuttamiseen<br>muutos2 equ 0x3A muutos2 equ 0x3A<br>muutos3 equ 0x3B equ 0x3B muutos4 equ 0x3C muutos5 equ 0x3D muutos6 equ 0x3E lähtö equ 0x3F<br>akku temp sakku equ 0x40 akku temp status temp equ 0x45 #define HÄLYTYSTULO1 PORTA, 4 #define HÄLYTYSTULO2 PORTA, 5 #define LÄHTÖ1 PORTB, 0 #define LÄHTÖ2 PORTB, 1 #define LÄHTÖ3 PORTB, 2 #define LÄHTÖ4 PORTB, 3 #define STDSIGNAALI PORTB, 4<br>#define KUITTAUSPAINIKE PORTB, 5 KUITTAUSPAINIKE #define HÄLYTYSLEDI1 PORTC, 1 #define HÄLYTYSLEDI2 PORTC, 3 #define nollalippu STATUS,2 #define PWMon T2CON, 2 #define keskeytys liput1, 0 #define pulssikesken1 liput1, 1 #define pulssikesken2 liput1, 2 pulssikesken3 #define pulssikesken4<br>#define vastaanottomen vastaanottomenossa liput1, 5

#### Liite 2 Mikrokontrollerin ohjelman lähdekoodi 1(15)

#### Liite 2 Mikrokontrollerin ohjelman lähdekoodi 2(15)

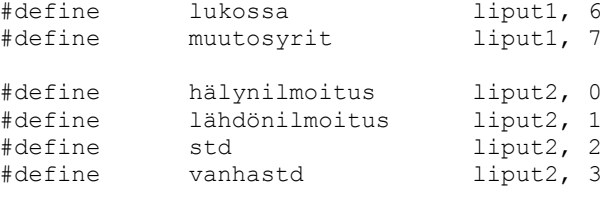

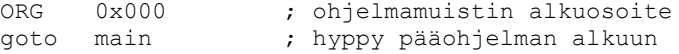

; - VAKIOAIKAVÄLIKESKEYTYSPALVELUOHJELMA -

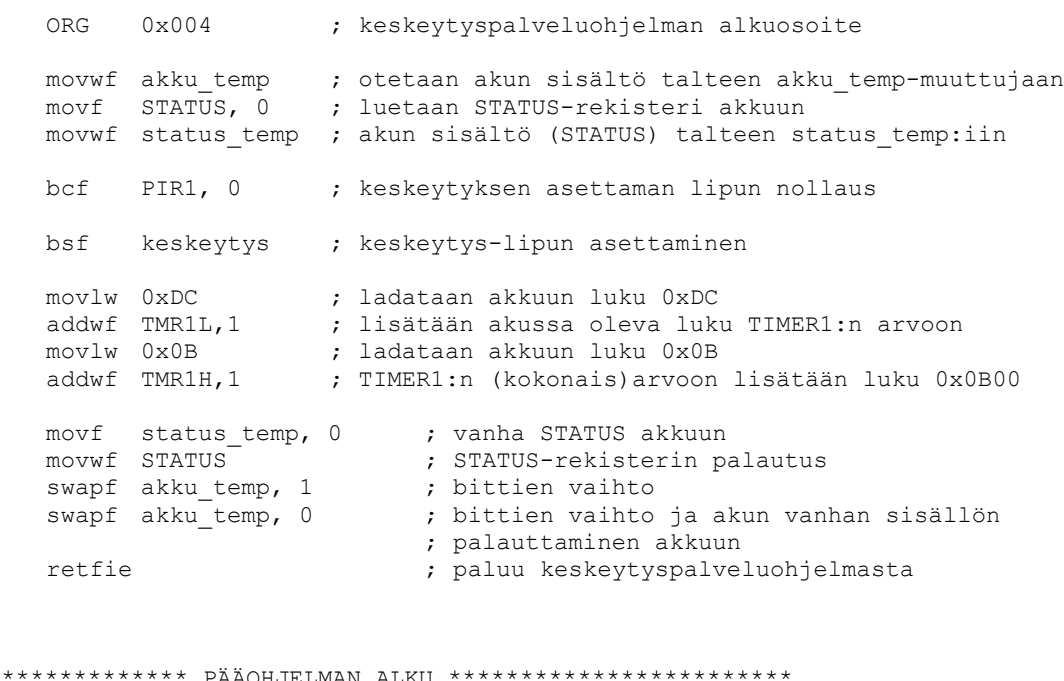

;\*\*\*\*\*\*\*\*\*\*\*\*\*\*\*\*\*\*\*\*\*\* PÄÄOHJELMAN ALKU \*\*\*\*\*\*\*\*\*\*\*\*\*\*\*\*\*\*\*\*\*\*\*\*

;<br>,<br>, ;<br>;<br>;<br>;<br>; ;<br>;<br>;

; - ALUSTUKSET -

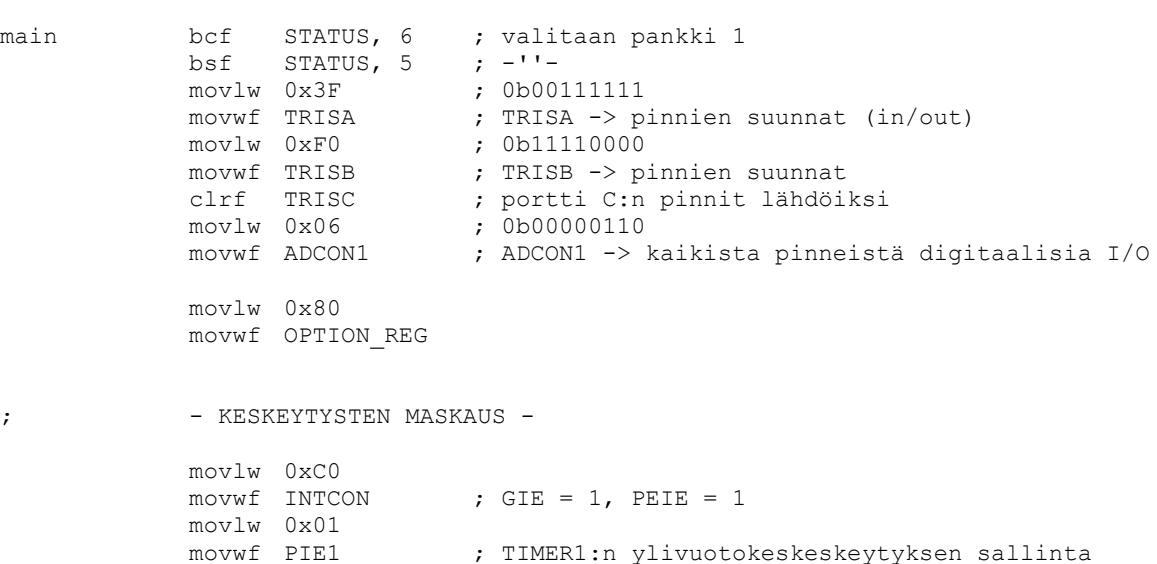

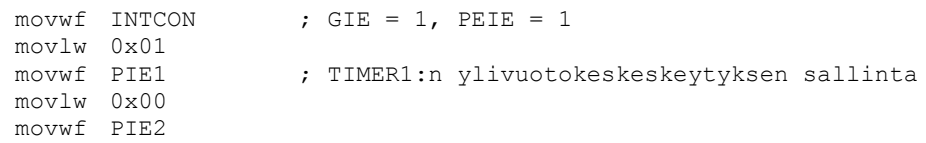

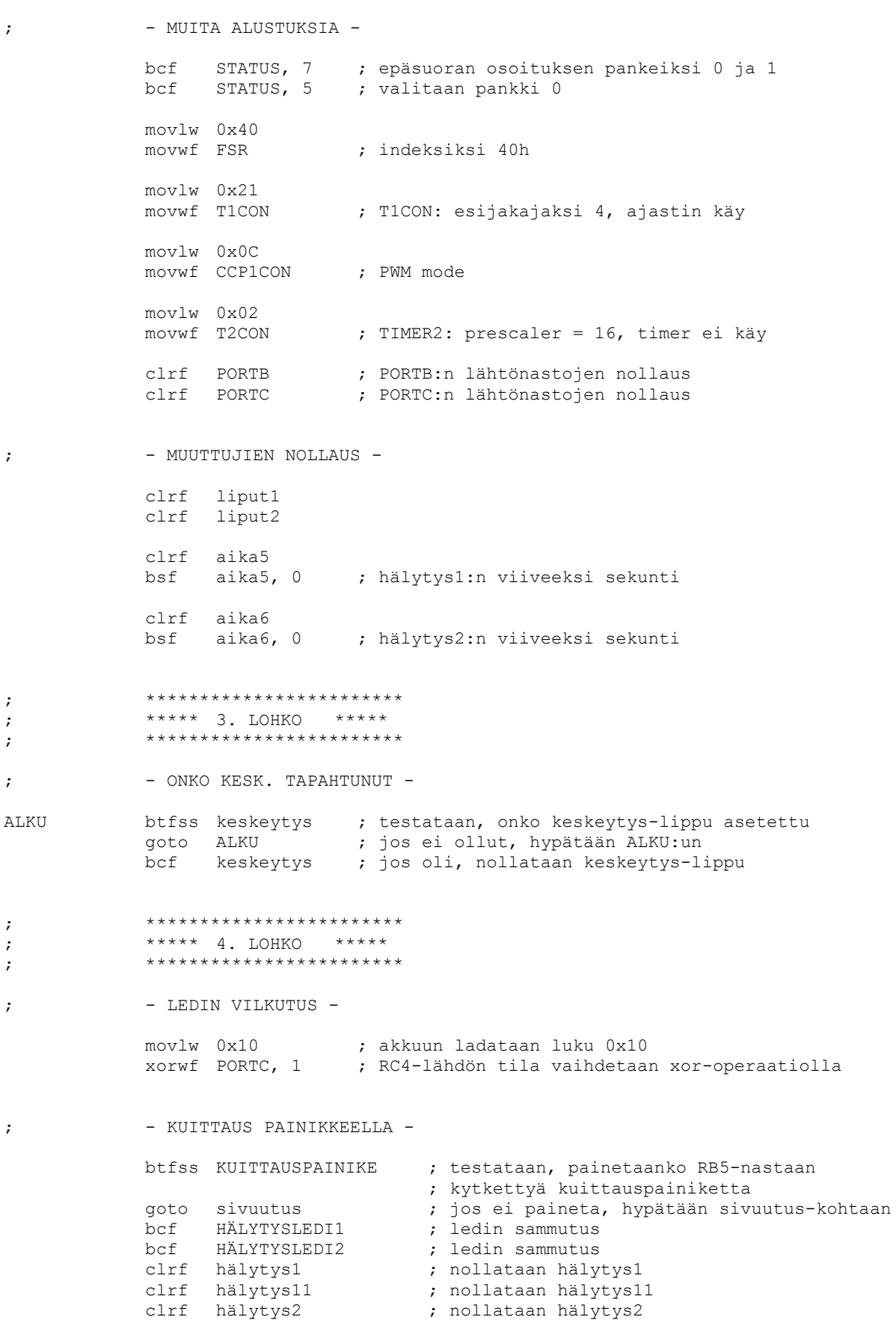

clrf hälytys22 **;** nollataan hälytys22

# Liite 2 Mikrokontrollerin ohjelman lähdekoodi 4(15)

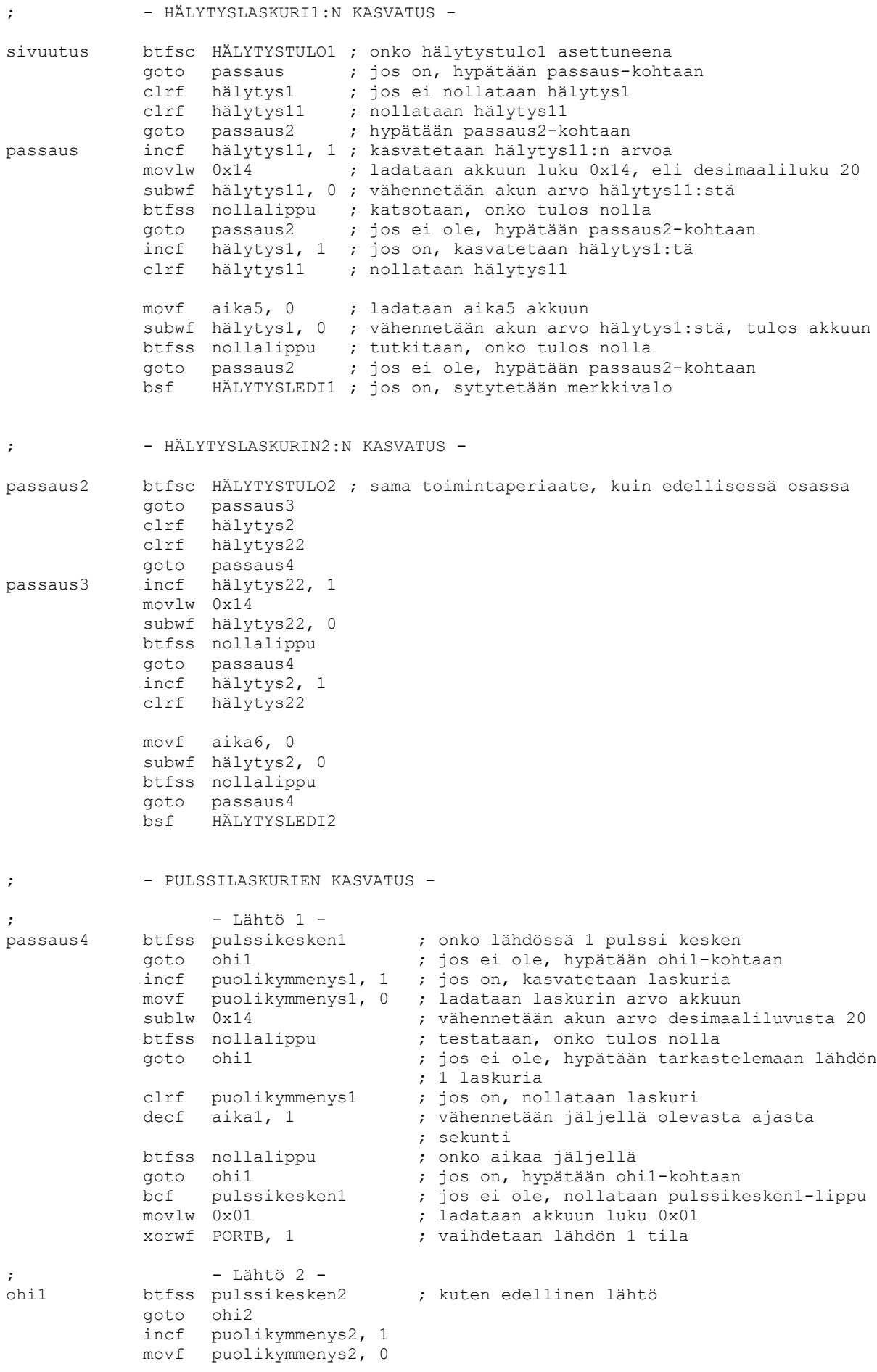

```
sublw 0x14
          btfss nollalippu
           goto ohi2
           clrf puolikymmenys2
           decf aika2, 1
           btfss nollalippu
          goto ohi2
           bcf pulssikesken2
           movlw 0x02
           xorwf PORTB, 1
; - Lähtö 3 -
          btfss pulssikesken3 ; kuten edelliset lähdöt
           goto ohi3
           incf puolikymmenys3, 1
           movf puolikymmenys3, 0
           sublw 0x14
          btfss nollalippu
          goto ohi3
          clrf puolikymmenys3
           decf aika3, 1
           btfss nollalippu
          goto ohi3
           bcf pulssikesken3
           movlw 0x04
          xorwf PORTB, 1
; - Lähtö 4 -
          btfss pulssikesken4 ; kuten edelliset lähdöt
           goto ohi
           incf puolikymmenys4, 1
           movf puolikymmenys4, 0
           sublw 0x14
          btfss nollalippu
          goto ohi
          clrf puolikymmenys4
           decf aika4, 1
           btfss nollalippu
          goto ohi
          bcf pulssikesken4
          movlw 0x08
          xorwf PORTB, 1
ohi btfsc vastaanottomenossa
          incf vahtikoira, 1
           movf vahtikoira, 0
           sublw 0x64 ; 100dec
          btfss nollalippu ; onko 5 sekuntia kulunut 1. merkin 
                                 ; vastaanottamisesta
          goto merkinluku
           clrf vahtikoira<br>movlw 0x40
                     ; indeksi = 0
           movwf FSR
           bcf vastaanottomenossa ; vastaanottomenossa = 0
;<br>;<br>;
; ***** 5. LOHKO *****
;<br>;<br>;
; - ONKO MERKKIÄ VASTAANOTETTU -
merkinluku bcf vanhastd ; nollataan vanhastd-lippu
           btfsc std                      ; katsotaan, onko std-lippu asetettu
           bsf vanhastd ; jos oli, vanhastd-lippu asetetaan
```
#### Liite 2 Mikrokontrollerin ohjelman lähdekoodi 6(15)

```
bcf std ; nollataan std-lippu<br>btfsc STDSIGNAALI ; tutkitaan, onko DTM
                                          ; tutkitaan, onko DTMF-vastaanottimen StD-
                                           ; signaali asetettu
              bsf std ; jos oli, std-lippu asetetaan
              btfsc vanhastd                   ; onko vanhastd 0<br>
qoto ilmoitus              ; jos ei, hypätää
                                          ; jos ei, hypätään ilmoitus-kohtaan
              btfss std ; onko std 1
              goto ilmoitus ; jos ei ole, hypätään ilmoitus-kohtaan
;<br>,<br>,
; ***** 6. LOHKO *****
;<br>,<br>,
; - MERKIN LUKU JA KÄSITTELY -
              incf FSR, 1 ; kasvatetaan osoittimen arvoa
              movf PORTA, 0 ; luetaan porta:n bitit akkuun andlw 0x0F ; maskaus
              andlw 0x0F<br>movwf apu
                                   ; merkki kopioidaan apu-rekisteriin
              clrf apu2 ; apu2-rekisterin nollaus<br>btfsc apu, 0 ; testataan, onko apu-rek
              btfsc apu, 0 ; testataan, onko apu-rekisterin bitti 0 asetettu<br>bsf apu2, 3 ; jos on, apu2-rekisterin bitti 3 asetetaan
                                  ; jos on, apu2-rekisterin bitti 3 asetetaan
              btfsc apu, 1 ; testataan, onko apu-rekisterin bitti 1 asetettu
              bsf apu2, 2 ; jos on, apu2-rekisterin bitti 2 asetetaan
              btfsc apu, 2 ; testataan, onko apu-rekisterin bitti 2 asetettu
              bsf apu2, 1 ; jos on, apu2-rekisterin bitti 1 asetetaan
              btfsc apu, 3 ; testataan, onko apu-rekisterin bitti 3 asetettu<br>bsf apu2, 0 ; jos on, apu2-rekisterin bitti 0 asetetaan
                                   ; jos on, apu2-rekisterin bitti 0 asetetaan
              movf apu2, 0 ; apu2-rekisteri ladataan akkuun<br>movwf INDF ; merkki kopioidaan taulukkoon
              movwf INDF         ; merkki kopioidaan taulukkoon<br>sublw 0x0A         ; vähennetään akun sisältö luvu
                                   ; vähennetään akun sisältö luvusta 0x0A
              btfsc nollalippu ; testataan, oliko tulos 0<br>clrf INDF ; jos oli, osoittimen osoi
                                   ; jos oli, osoittimen osoittama alkio nollataan
              bsf vastaanottomenossa ; vastaanottomenossa-lippu asetetaan
;<br>,<br>,
; ***** 7. LOHKO *****
;<br>;<br>;
              ; Ensimmäisen merkin vastaanottamisen jälkeen
              movf FSR, 0 ; ladataan osoitin akkuun<br>sublw 0x41 ; vähennetään akun arvo 1
              sublw 0x41 ; vähennetään akun arvo luvusta 0x41
              btfss nollalippu ; katsotaan, onko tulos 0
              goto ohtus ; jos tulos ei ollut 0, hypätään ohtus-kohtaan
              movf 0x41, 0 ; 1. merkki akkuun
              sublw 0x02
              btfsc nollalippu ; halutaanko kysyä hälytykset
              goto kysyhälytys ; mennään jos merkki oli 2
              movf 0x41, 0 ; 1. merkki akkuun
              sublw 0x06
              btfsc nollalippu ; halutaanko kysyä lähdöt<br>goto kysylähtö ; mennään jos merkki oli
                                   ; mennään jos merkki oli 6
              movf 0x41, 0 ; ohjauskoodin 1. merkki kopioidaan akkuun<br>sublw 0x05 ; akun sisältö vähennetään luvusta 0x05 (va
                                   ; akun sisältö vähennetään luvusta 0x05 (vastaa
                                    ; merkkiä '5')
```
#### Liite 2 Mikrokontrollerin ohjelman lähdekoodi 7(15)

btfsc nollalippu ; katsotaan, oliko laskun tulos 0 goto kuittaus ; jos ei ollut, hypätään kuittaus-kohtaan, missä ; suoritetaan hälytysten kuittaus goto ilmoitus ; Toisen merkin vastaanottamisen jälkeen ohtus movf FSR, 0 sublw 0x42 btfss nollalippu ; nollalipun tarkistus -> onko indeksi 42 ; jos ei ole, hypätään ohitus2-kohtaan movf 0x41, 0 ; 1. merkki akkuun sublw 0x0B ; akku vähennetään luvusta, joka vastaa '\*'-merkkiä<br>btfsc nollalippu ; onko tulos 0 ; onko tulos 0 goto ilmoitus ; mennään, jos 1. merkki oli \* movf 0x41, 0 ; 1. merkki akkuun sublw 0x0C ; akku vähennetään luvusta, joka vastaa '#'-merkkiä btfsc nollalippu ; annu vanumusuum<br>btfsc nollalippu ; onko tulos nolla<br>qoto ilmoitus ; mennään, jos 1. ; mennään, jos 1. merkki oli # ; halutun lähdön valinta --> clrf lähtö ; nollataan lähtö-rekisteri<br>bsf STATUS, 0 ; asetetaan carry-lippu bsf STATUS, 0 ; asetetaan carry-lippu movf 0x42, 0 movwf apu2 silmukka btfsc nollalippu ; WHILE-silmukka, onko merkki 0 goto eteen<br>rlf lähtö, 1 rlf lähtö, 1 ; shiftaa vasemmalle<br>decf apu2, 1 ; pienennä lukua decf apu2, 1 ; pienennä lukua<br>1900 silmukka ; hvpätään silmul ; hypätään silmukan alkuun eteen movf 0x41, 0 ; 1. merkki taulukosta akkuun btfsc nollalippu ; halutaanko nollata lähtö goto nollaaminen ; jos merkki on 0, hypätään sublw 0x01 btfsc nollalippu ; halutaanko asettaa lähtö goto asetus ; jos merkki on 1, hypätään movf 0x41, 0 ; 1. merkki akkuun sublw 0x08 btfsc nollalippu ; halutaanko vaihtaa lähdön tilaa goto vaihto ; jos merkki on 8, hypätään goto ilmoitus ; Neljännen merkin vastaanottamisen jälkeen ohitus2 movf FSR, 0 sublw 0x44 btfss nollalippu ; nollalipun tarkistus -> onko indeksi 44 goto ilmoitus movf 0x41, 0 ; 1. merkki akkuun sublw 0x04 btfsc nollalippu ; halutaanko asettaa hälytysaika ; mennään, jos 1. merkki oli 4 movf 0x41, 0 ; 1. merkki akkuun sublw 0x07 btfsc nollalippu ; halutaanko suorittaa pulssitoiminto goto pulssikohta ; mennään, jos 1. merkki oli 7

#### Liite 2 Mikrokontrollerin ohjelman lähdekoodi 8(15)

movf 0x41, 0 ; 1. merkki akkuun sublw 0x0B btfsc nollalippu ; halutaanko suorittaa lukitus/avaus<br>goto lukitus ; mennään, jos 1. merkki oli \* ; mennään, jos 1. merkki oli \* movf 0x41, 0 ; 1. merkki akkuun sublw 0x0C btfsc nollalippu ; halutaanko suorittaa salasanan muutos ; mennään, jos 1. merkki oli # ; mennään, jos 1. merkki oli # clrf vahtikoira ; jos virheellinen koodi syotetty, nollataan ; vahtikoira bcf vastaanottomenossa ; ja vastaanottomenossa goto ilmoitus ;<br>,<br>, ; \*\*\*\*\* 8. LOHKO \*\*\*\*\* ;<br>;<br>; ; - TOIMINTOJEN SUORITUS lukitus movlw 0x40<br>movwf FSR ; indeksin nollaus clrf vahtikoira bcf vastaanottomenossa movf 0x42, 0 ; 2. merkki akkuun subwf salasana1, 0 btfss nollalippu ; oliko salasanan 1. merkki oikein ; jos ei ollut, hypätään movf  $0x43$ , 0 ; 3. merkki akkuun subwf salasana2, 0 btfss nollalippu ; oliko salasanan 2. merkki oikein goto ilmoitus ; jos ei ollut, hypätään movf 0x44, 0 ; 4. merkki akkuun subwf salasana3, 0 btfss nollalippu ; oliko salasanan 3. merkki oikein goto ilmoitus ; jos ei ollut, hypätään movlw 0x40 ; jos salasana oli oikein, jatketaan tästä xorwf liput1, 1 ; lukossa-lipun kääntö, aseta/poista lukitus bcf PWMon **;** pysäytä PWM call pienif btfss lukossa<br>goto ilmoitus<br>bcf lähdönilm ; hypätään, jos lukitus ei ole päällä bcf lähdönilmoitus ; jos lukitus on päällä, ; ilmoitustoiminnot lopetetaan bcf hälynilmoitus clrf ilmoitusajastin1 clrf ilmoitusajastin2 goto ilmoitus salamuutos movlw 0x40 movwf FSR ; indeksin nollaus clrf vahtikoira bcf vastaanottomenossa bcf vastaanotte<br>btfsc lukossa<br>goto ilmoitus ; jos lukitus on päällä suoritusta ei tehdä movlw 0x80 xorwf liput1, 1 ; lipun kääntö btfss muutosyrit goto kakkonen

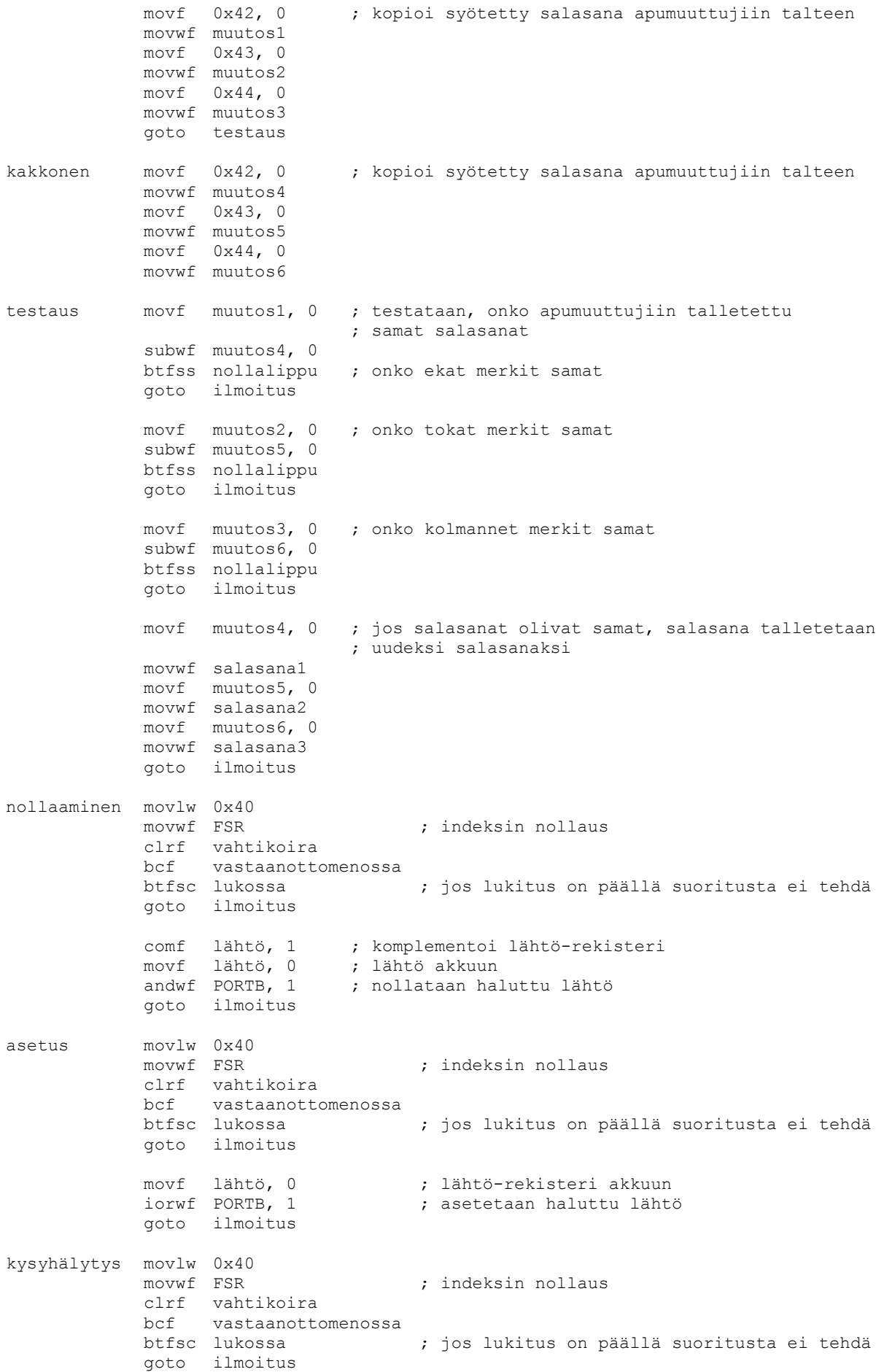

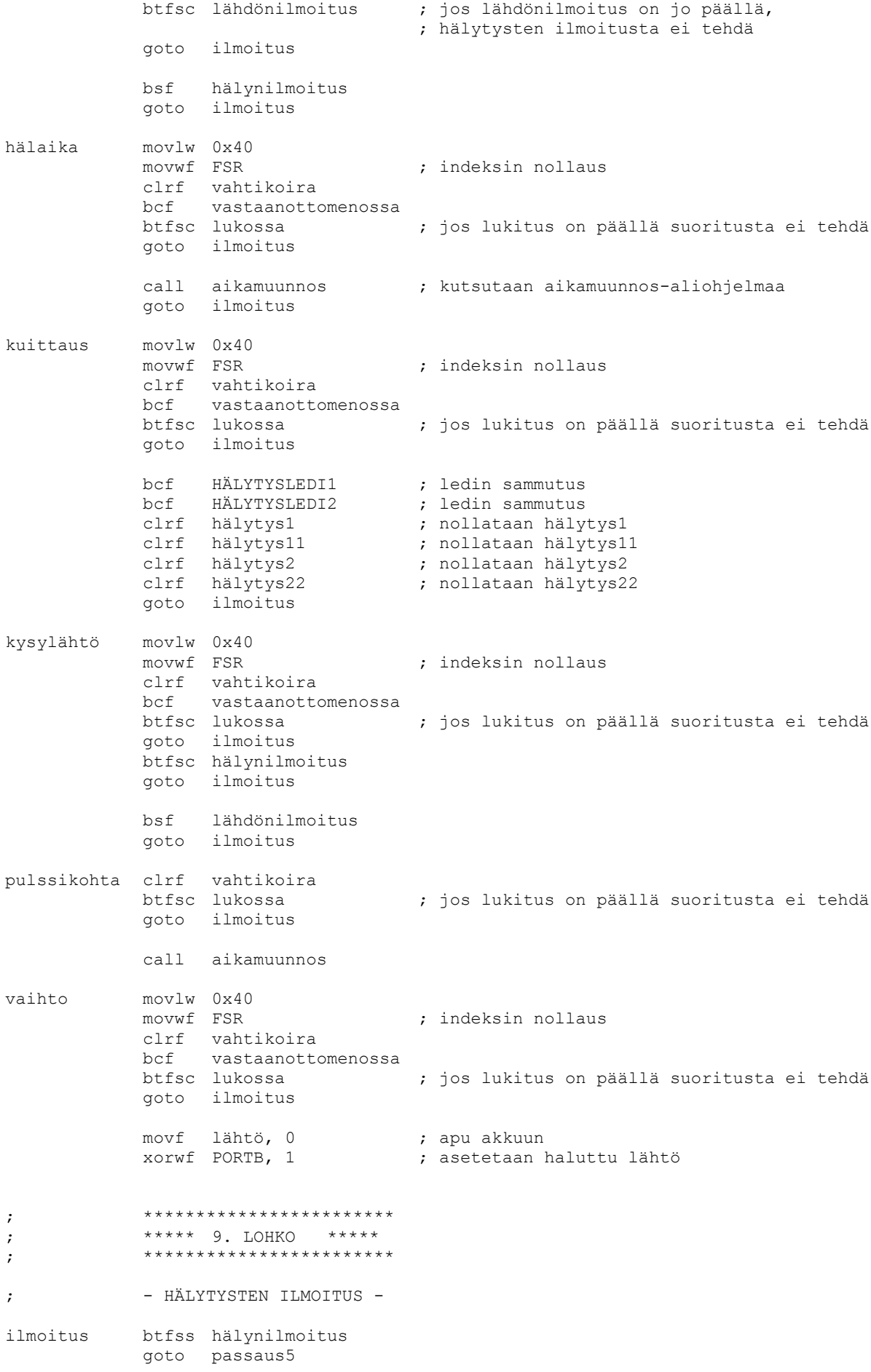

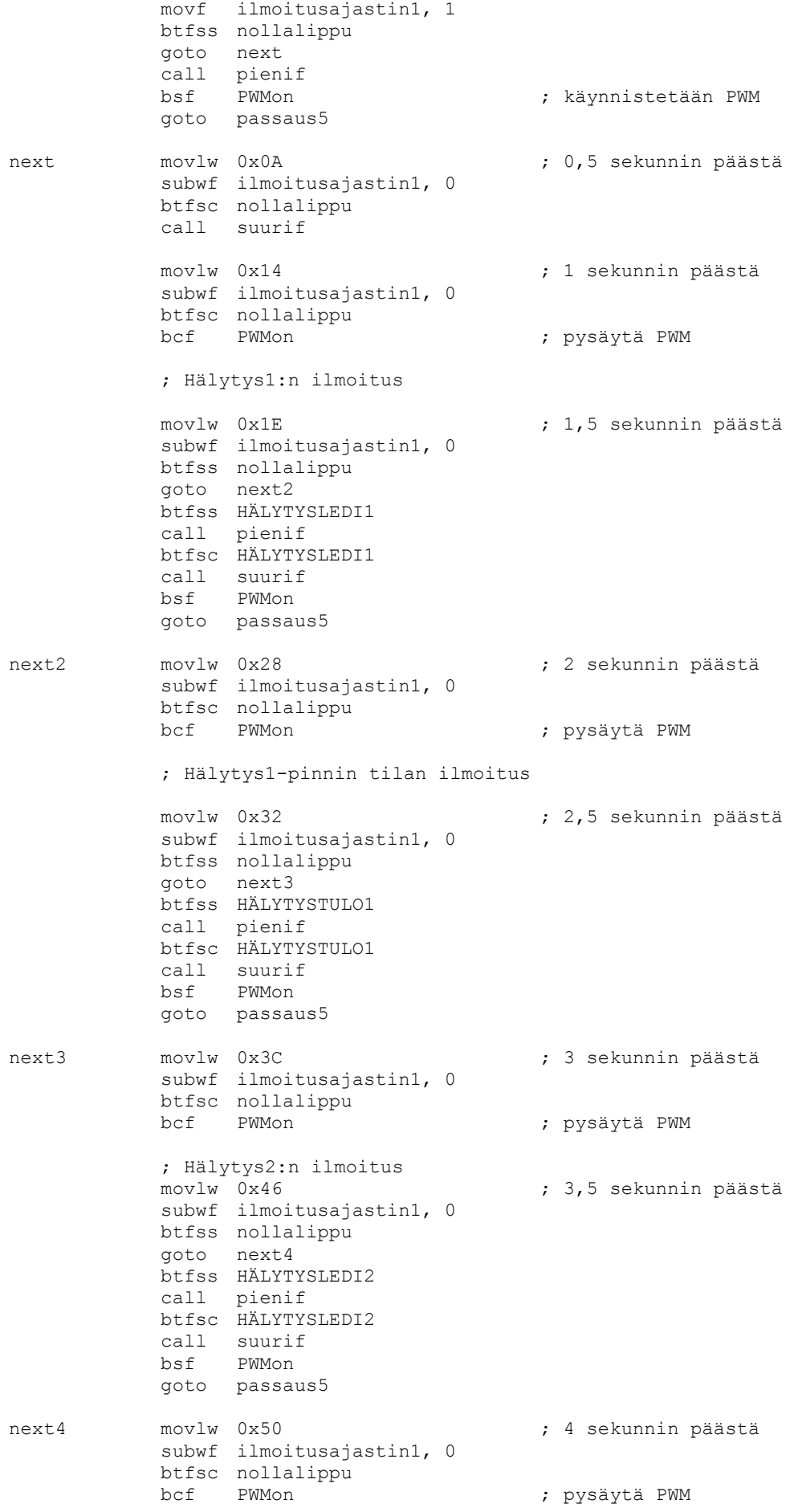

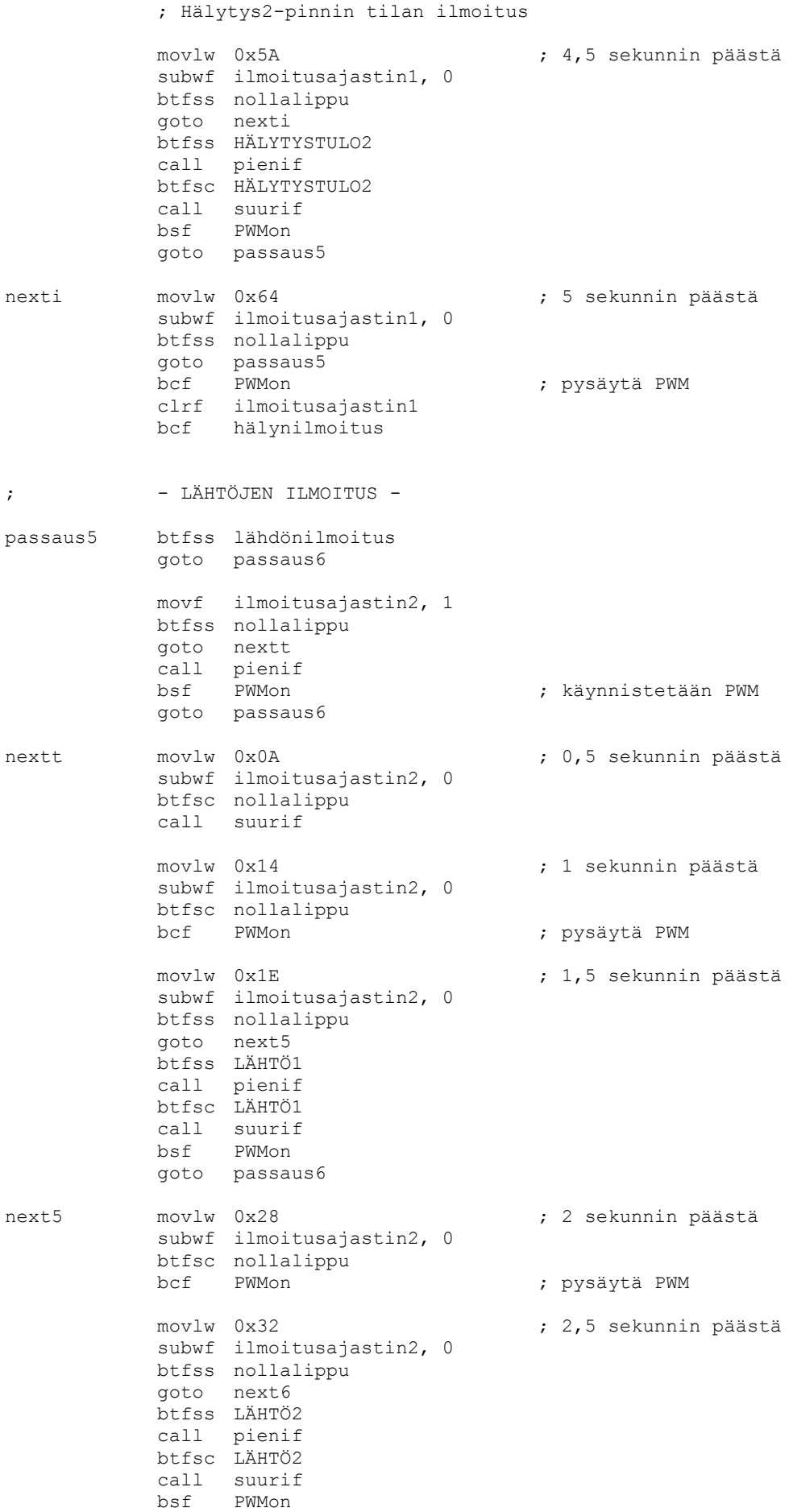

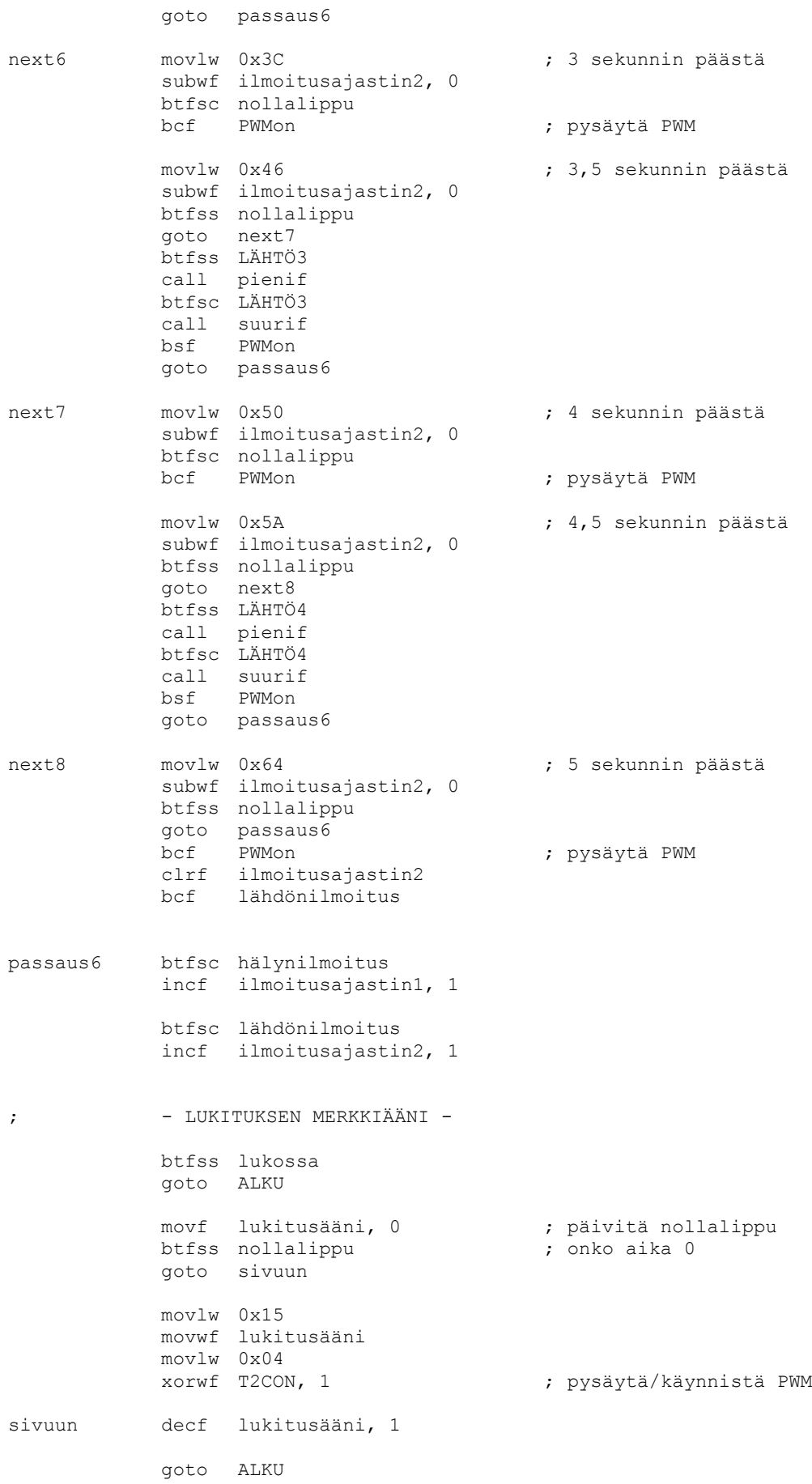

;\*\*\*\*\*\*\*\*\*\*\*\*\*\*\*\*\*\*\*\* PÄÄOHJELMAN LOPPU \*\*\*\*\*\*\*\*\*\*\*\*\*\*\*\*\*\*\*\*\* ; AIKAMUUNNOS-ALIOHJELMA ; jakaa syötetyn sekuntimäärän 0,05 sekunnilla aikamuunnos movlw 0x0A ; akkuun 10 Dec movf 0x43, 1 silmu btfsc nollalippu goto addwf 0x44, 1 decf 0x43, 1 goto silmu<br>movf 0x44,0 ulos movf 0x44, 0 ; saatu aika akkuun btfsc nollalippu<br>movlw 0x64 movlw 0x64 ; jos aika on 0 -> ajaksi laitetaan ; 100 sekuntia btfss lähtö, 0 ; pulssi lähdölle 1 goto muun1 movwf aika1 bsf pulssikesken1 clrf puolikymmenys1 return muun1 btfss lähtö, 1 (industrial sei muund valmistel 2 goto muun2 movwf aika2 bsf pulssikesken2 clrf puolikymmenys2 return muun2 btfss lähtö, 2 ; pulssi lähdölle 3 goto muun3 movwf aika3 bsf pulssikesken3 clrf puolikymmenys3 return muun3 btfss lähtö, 3 ; pulssi lähdölle 4 goto muun4 movwf aika4 bsf pulssikesken4 clrf puolikymmenys4 return muun4 btfss lähtö, 4 ; viive hälytystulolle 1 goto muun5 movwf aika5 return muun5 btfsc lähtö, 5 ; viive hälytystulolle 2 btfsc lähtö, 5<br>movwf aika6 return ; - SUUREN TAAJUUDEN ASETUKSET suurif bsf STATUS, 5 ; pankki 1<br>movlw 0x7F ;  $\rightarrow$  f = 2 movlw  $0x7F$  ;  $\rightarrow$  f = 2,44 kHz<br>movwf PR2 ; jaksonaika ; jaksonaika bcf STATUS, 5 ; pankki 0 movlw 0x40<br>movwf CCPR1L ; pulssisuhde 50% return

```
; - PIENEN TAAJUUDEN ASETUKSET -
pienif bsf STATUS, 5 ; pankki 1
         movlw 0 \times FF ; \rightarrow f = 1,22 kHz
         movwf PR2 ; jaksonaika
         bcf STATUS, 5 ; pankki 0
         movlw 0x80
        movwf CCPR1L ; pulssisuhde 50%
        return
```
END